# Register your product and get support at www.philips.com/welcome

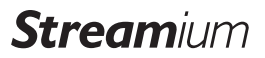

NP3900/12

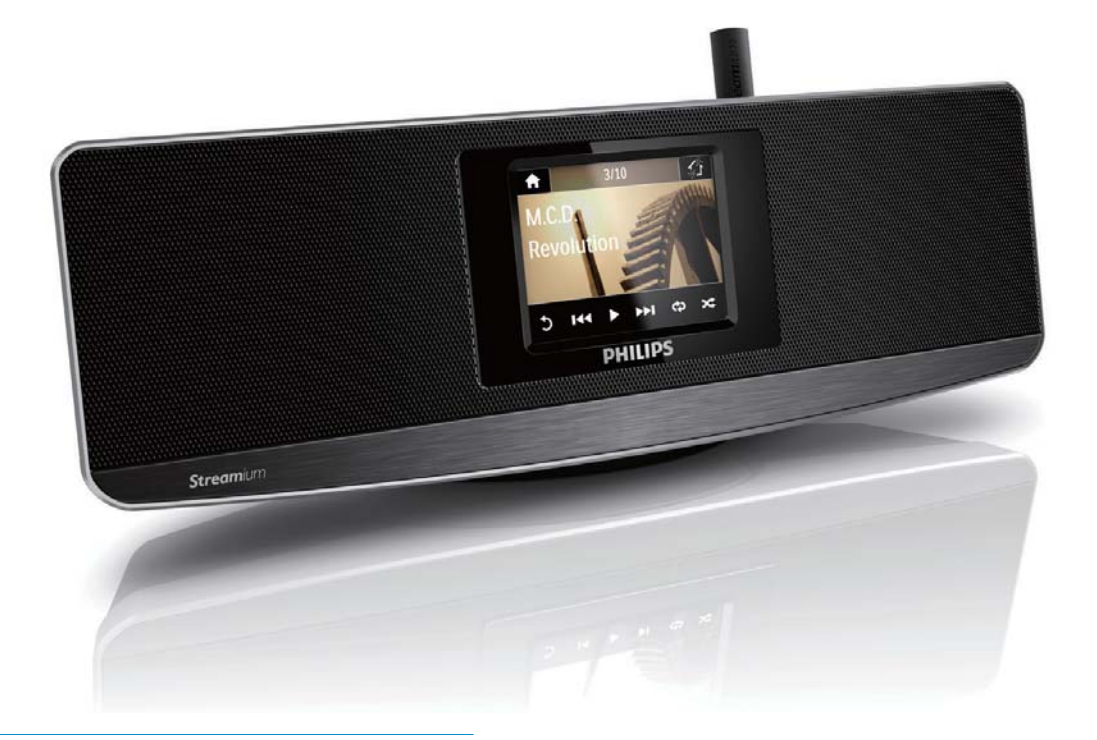

NO Brukerhåndbok

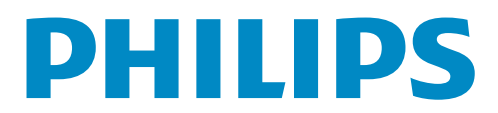

# Innholdsfortegnelse

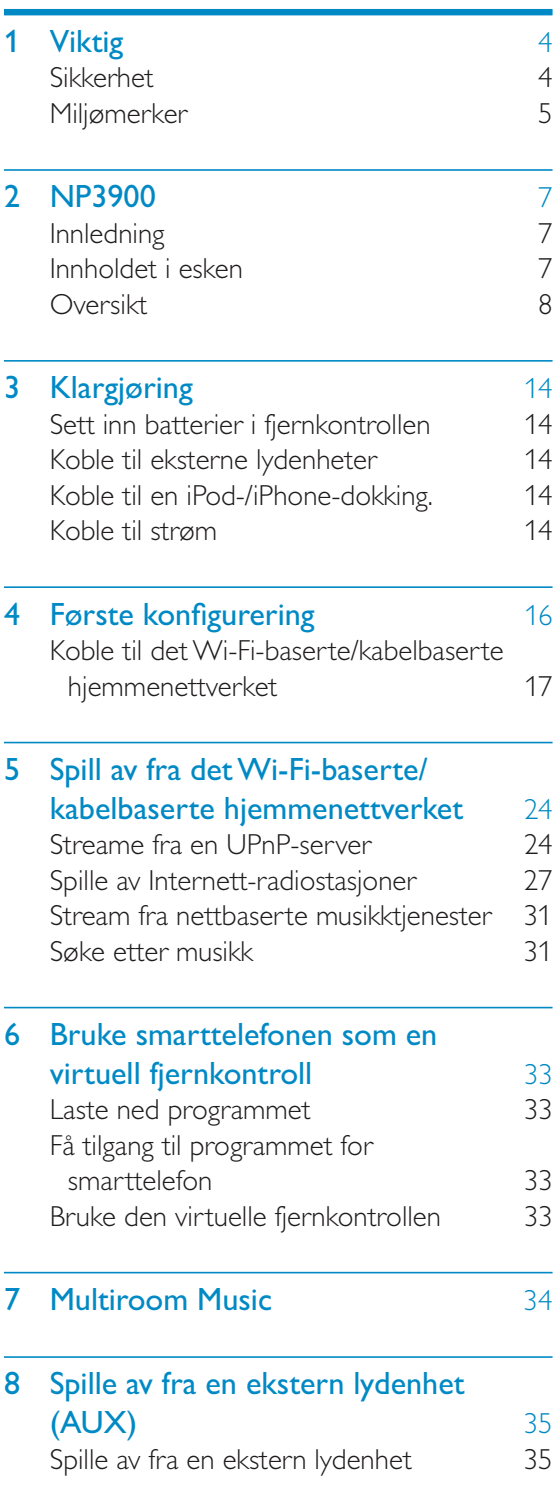

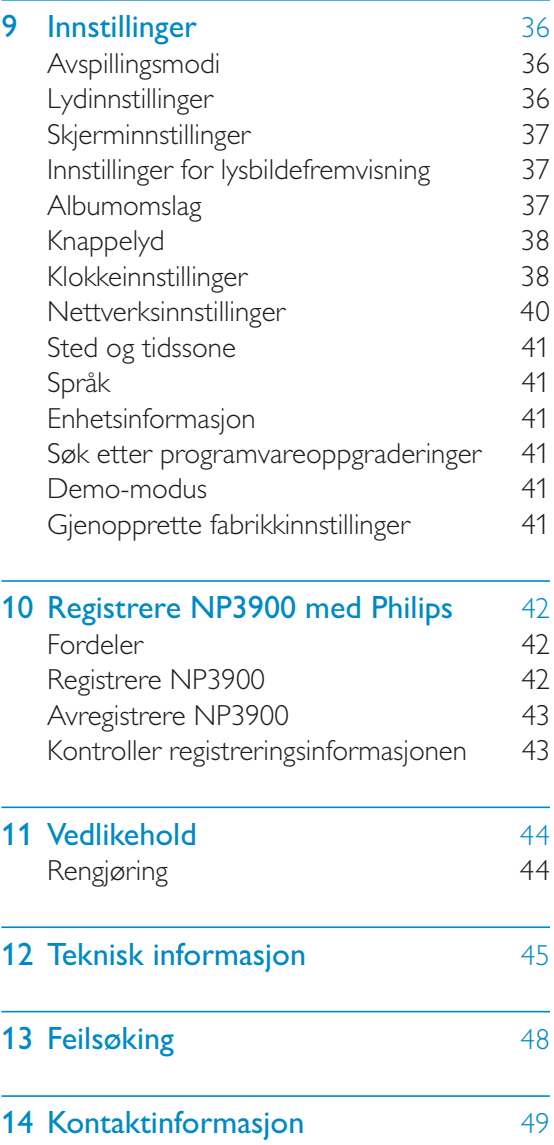

# Viktig

# Sikkerhet

Informasjon for Europa:

Legg merke til disse sikkerhetssymbolene

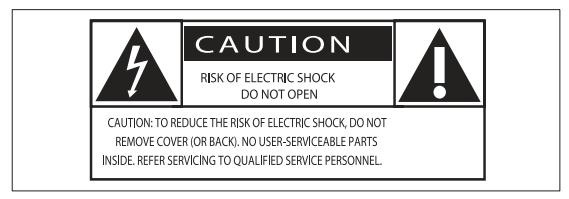

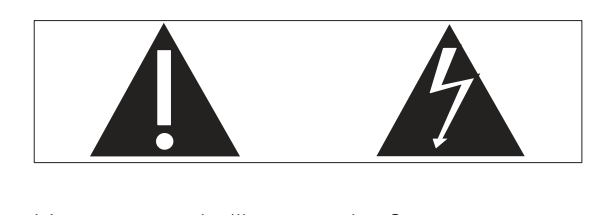

Utropstegnet indikerer at det finnes medfølgende informasjon for den tilhørende funksjonen. Denne må leses nøye for å unngå drifts- og vedlikeholdsproblemer.

Lyn-symbolet indikerer at uisolerte komponenter i produktet kan føre til elektrisk støt.

For å redusere faren for brann eller elektrisk støt må du ikke utsette produktet for regn eller fuktighet, og du må ikke plassere gjenstander fylt med væske, for eksempel vaser, på produktet.

- $(1)$  Les disse instruksjonene.
- $(2)$  Ta vare på disse instruksjonene.
- $(3)$  Følg instruksjonene i alle advarslene.
- (4) Følg alle instruksjonene.
- $(5)$  Ikke bruk produktet i nærheten av vann.
- $(6)$  Rengjør bare med en myk klut.
- Ikke blokker noen av ventilasjonsåpningene. Utfør installeringen i henhold til instruksjonene fra produsenten.
- $(8)$  Ikke fjern dekselet på dette produktet.
- $(9)$  Bruk dette produktet bare innendørs. Ikke utsett produktet for dryppende/ sprutende vann, regn eller høy luftfuktighet.
- (10) Ikke utsett dette produktet for direkte sollys, åpen flamme eller varme.
- (11) Ikke installer apparatet i nærheten av varmekilder, for eksempel radiatorer, varmeventiler, ovner eller annet elektrisk utstyr (inkludert forsterkere).
- (12) Ikke plasser annet elektrisk utstyr på produktet.
- (13) Ikke plasser noen som helst farekilder på produktet (for eksempel væskefylte gjenstander, brennende stearinlys).
- (14) Dette produktet kan inneholde batterier. Se instruksjonene om sikkerhet for og deponering av batterier i denne brukerhåndboken.
- $(15)$  Dette produktet kan inneholde bly og kvikksølv. Avhending av disse materialene kan være regulert på grunn av miljøhensyn. Se instruksjonene om avhending i denne brukerhåndboken.

# Advarsel

- Fjern aldri dekselet på dette apparatet.
- Smør aldri noen av delene i dette apparatet.
- Plasser aldri dette apparatet på annet elektrisk utstyr.
- Ikke utsett dette apparatet for direkte sollys, åpen flamme eller varme.
- Sørg for at du alltid har enkel tilgang til strømledningen, støpselet eller adapteren, slik at du kan koble apparatet fra strømmen.
- Når strømuttaket eller en apparatkobling brukes som frakoblingsenhet, må frakoblingsenheten hele tiden være klar til bruk.

Fare for overoppheting! Dette apparatet må ikke installeres i et trangt rom. La det være minst 10 cm med luft på alle sider av apparatet. Kontroller at gardiner eller annet ikke dekker ventilasjonsåpningene på apparatet.

## Hørselsvern

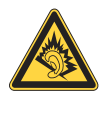

## Lytte med moderat volum:

Hvis du bruker hodetelefoner med høyt volum, kan du ødelegge hørselen. Dette produktet kan avgi lyder på desibelskalaen som kan forårsake hørselstap for en vanlig person, selv ved eksponering i mindre enn ett minutt. De høyeste desibelnivåene er beregnet på dem som allerede har nedsatt hørsel.

Lyden kan villede deg. Med tiden vil du bli komfortabel med høyere og høyere lydvolumer. Lyd som virker normal etter en lengre periode med lytting, kan faktisk være høy og skadelig for hørselen. Still inn volumet på et sikkert nivå før hørselen har tilpasset seg, og behold det lydnivået for å unngå dette.

Slik etablerer du et sikkert volumnivå:

Still inn volumkontrollen på en lav innstilling.

Øk lyden forsiktig helt til den er komfortabel og klar, uten forvrengning.

Lytt i begrensede perioder om gangen.

Langvarig eksponering for lyd kan føre til hørselstap også innenfor nivåer som regnes som sikre.

Vær forsiktig når du bruker utstyret, og husk å ta pauser.

Følgende retningslinjer må leses og overholdes når du bruker hodetelefonene.

Du bør lytte i begrensede perioder om gangen med et passe høyt lydnivå.

Du må ikke justere volumet mens hørselen tilpasser seg.

Ikke skru opp volumet så mye at du ikke kan høre hva som foregår rundt deg.

Du bør være forsiktig eller slutte å bruke utstyret hvis det oppstår situasjoner som kan være farlige.

# Miljømerker

 $\epsilon$ 

Dette produktet er i samsvar med kravene for radioforstyrrelser i EU.

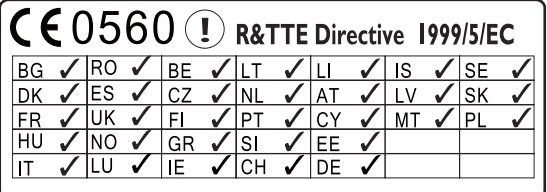

Dette produktet samsvarer med kravene i direktivet 1999/5/EF.

## Symbol for klasse II-utstyr:

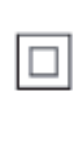

Dette symbolet indikerer at produktet har et dobbelt isoleringssystem.

## Endringer

Endringer som ikke er godkjent av produsenten, kan frata brukeren autorisasjon til å bruke produktet.

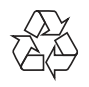

Produktet er utformet og produsert med materialer og deler av svært høy kvalitet som kan resirkuleres og gjenbrukes.

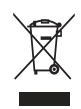

når et produkt er merket med dette symbolet, en søppeldunk med kryss over, betyr det at produktet dekkes av EU-direktiv 2002/96/EF.

Finn ut hvor du kan levere inn elektriske og elektroniske produkter til gjenvinning i ditt lokalmiljø.

Følg de lokale reglene, og ikke kast gamle produkter sammen med det vanlige husholdningsavfallet. Hvis du deponerer gamle produkter riktig, bidrar du til å forhindre negative konsekvenser for helse og miljø.

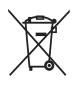

Produktet inneholder batterier som omfattes av EU-direktiv 2006/66/EF, og som ikke kan deponeres i vanlig husholdningsavfall.Gjør deg kjent med lokale regler om innsamling av batterier. Riktig deponering bidrar til å forhindre negative konsekvenser for helse og miljø.

#### Informasjon om batteribruk:

## Forsiktig

- Fare for lekkasje: Bruk bare den angitte batteritypen. Ikke bruk nye og brukte batterier sammen. Ikke bruk forskjellige typer batterier sammen. Kontroller at polariteten er riktig. Ta batteriene ut av produkter som ikke er i bruk over lengre perioder. Oppbevar batteriene på et tørt sted.
- Fare for skade: Bruk hansker når du håndterer batterier som lekker. Hold batteriene unna barn og dyr.
- Fare for eksplosjon: Ikke kortslutt batteriene. Ikke utsett batteriene for sterk varme. Ikke kast batteriene i peisen. Ikke ta batteriene fra hverandre eller ødelegg dem. Ikke lad opp batterier som ikke er oppladbare.

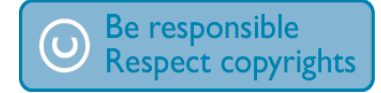

Uautorisert kopiering eller kopiering av kopibeskyttet materiale inkludert dataprogrammer, filer, kringkastinger og lydopptak, kan betraktes som en overtredelse av opphavsretten, noe som er en straffbar handling. Dette utstyret bør ikke brukes til slike formål.

# 2 NP3900

Gratulerer med kjøpet, og velkommen til Philips! Hvis du vil dra full nytte av støtten som Philips tilbyr, kan du registrere produktet på www. philips.com/welcome.

# Innledning

## Denne enheten kan

- kobles til det eksisterende Wi-Fi-baserte/kabelbaserte hjemmenettverket, som kan bestå av datamaskiner og UPnP-enheter
- $\bullet$  kobles til de eksisterende lydanleggene og MP3-spillerne
- kobles til en iPod-/iPhonedokkingstasjon

## Med disse tilkoblingene kan du:

- $\bullet$  spille av Internett-radiostasjoner og nettbaserte musikktjenester\* over Internett
- $\bullet$  spille av musikk som er lagret på en datamaskin/UPnP-server
- spille av musikk fra et lydanlegg / en bærbar mediespiller via høyttalerne
- lade eller spille av iPod/iPhone via denne enheten

# Tips

• \*Nettbaserte tjenester er bare tilgjengelige i enkelte land.

# Innholdet i esken

Kontroller og identifiser innholdet i pakken:

- -Hovedenhet
- $\bullet$ Fjernkontroll med batterier
- -AC-strømadapter
- -Programvarepakke på en CD-ROM
- -Hurtigveiledning
- -Mal for veggmontering

# **Oversikt**

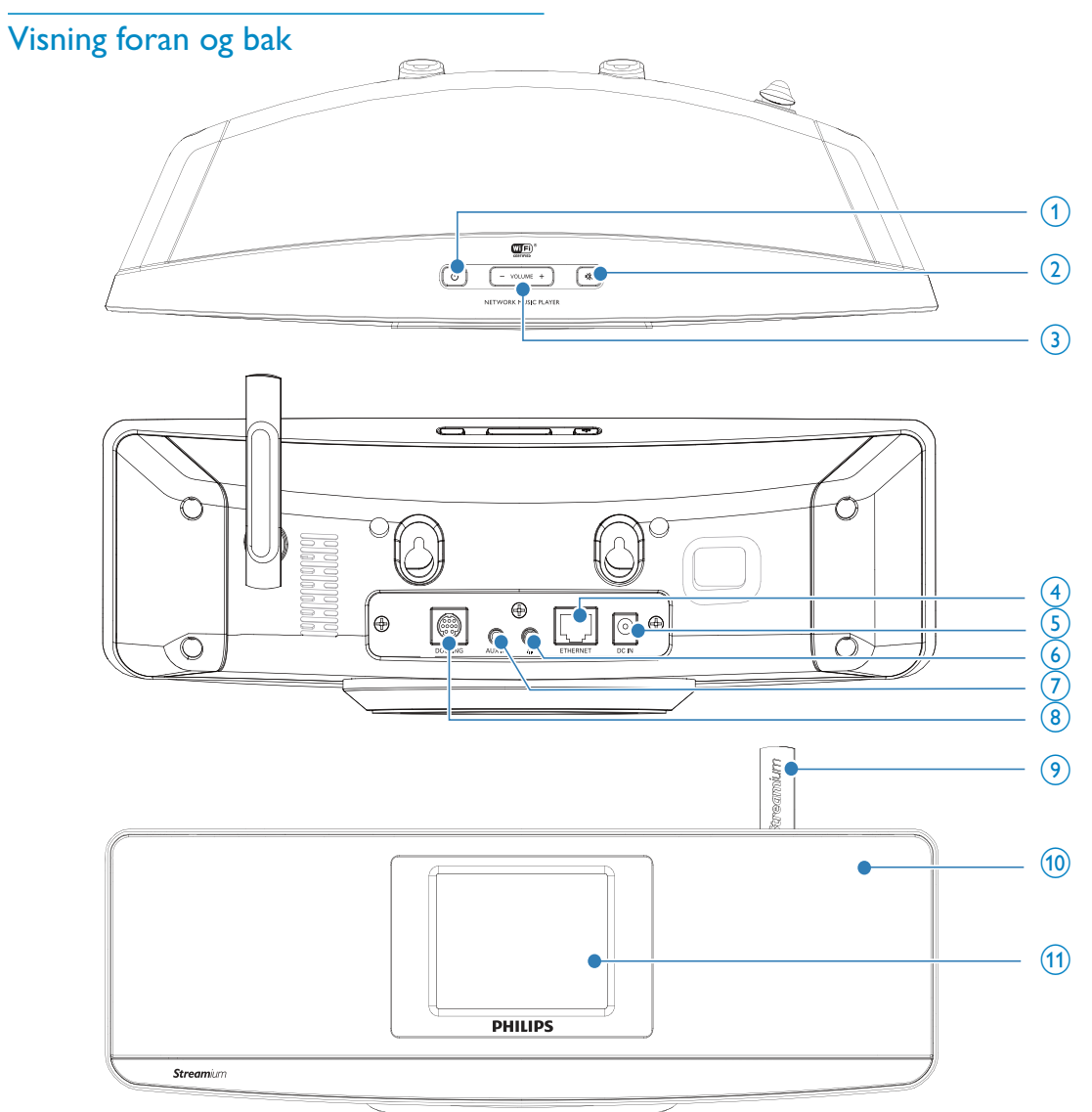

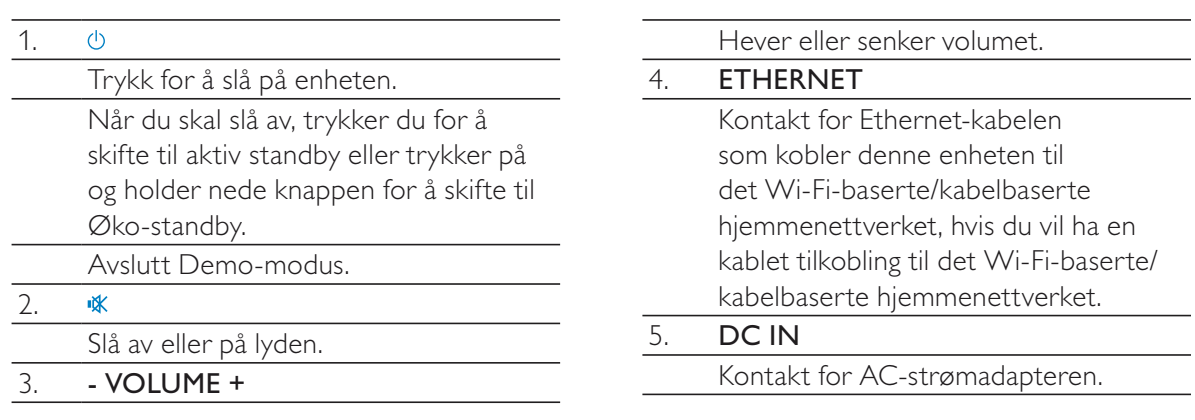

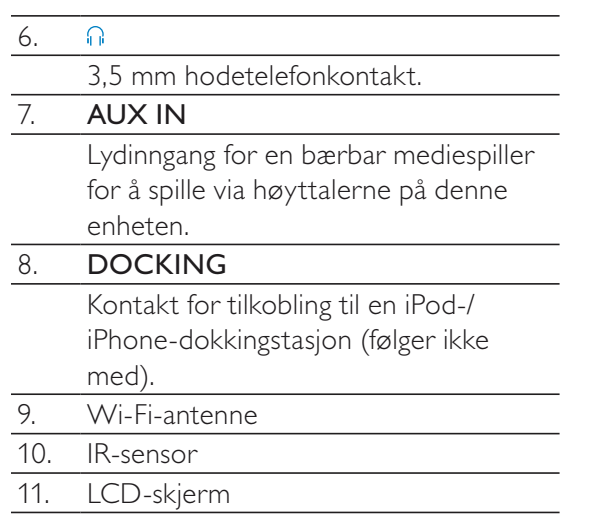

# Fjernkontroll

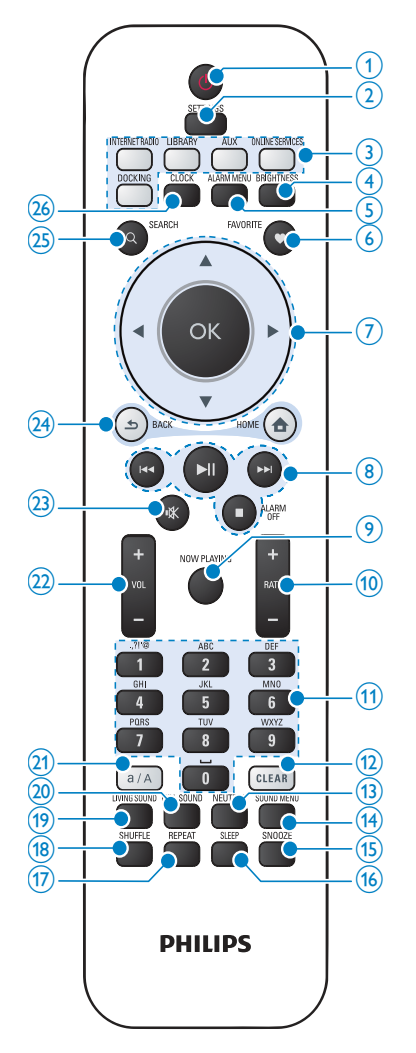

#### 1.  $\overline{\bigcirc}$

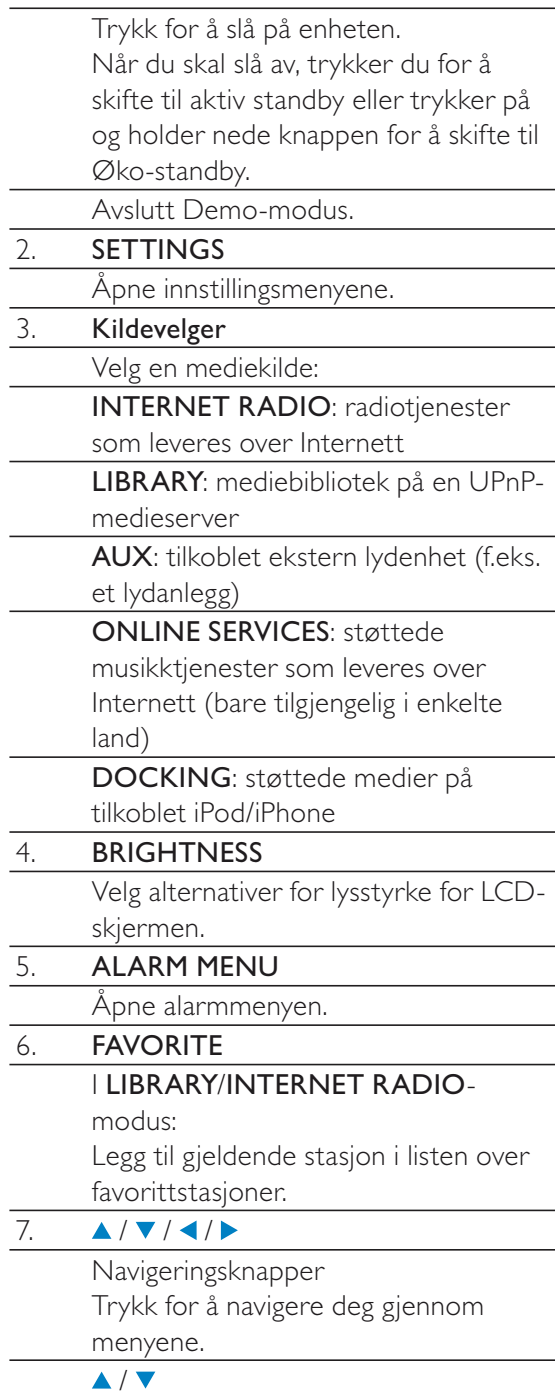

#### I LIBRARY/INTERNET RADIOmodus:

Superscroll: I en lang liste over alternativer trykker du på og holder nede knappen for å starte Superscroll. Slipp for å gå til det første elementet som begynner med gjeldende alfabet/ tall.

#### **OK**

Bekrefte valg.

## 8. **14/DH**

Søkeknapper på avspillingsskjermen

### I LIBRARY-modus:

Trykk på for å gå til forrige / neste kapittel / spor.

## $\blacktriangleright$ ll

Start/stopp/gjenoppta avspilling. I LIBRARY-modus: Start for å spille av hele filmappen (SuperPlay™).

### **MALARM OFF**

Stopp avspilling. Avslutt Demo-modus. Slå av alarmen.

### 9. NOW PLAYING

Gå tilbake til avspillingsskjermen.

# 10.  $+$  RATE  $-$

 I ONLINE SERVICES-modus: Hev/ senk vurdering\* av musikken som spilles av.

### 11. Alfanumeriske knapper

For å skrive inn tekst

# I INTERNET RADIO-modus:

På radioavspillingsskjermen trykker du på og holder nede en talltast for å lagre den gjeldende stasjonen som en forhåndsinnstilt stasjon.

### I LIBRARY/INTERNET RADIOmodus:

Quickjump: I en lang liste over alternativer som er sortert i alfabetisk rekkefølge, trykker du én eller flere ganger for å velge et alfabet og går til det første elementet som begynner med den valgte bokstaven.

# 12. CLEAR Trykk for å slette den forrige oppføringen. Trykk og hold nede for å slette alle oppføringer. 13. NEUTRAL Aktivere/deaktivere Direct Sourcelydeffekten. 14. SOUND MENU Åpne menyen for å justere lydeffekten. 15. SNOOZE Stopp alarmlyden i en viss periode. 16. SLEEP Still inn sleep timer.

### 17. REPEAT

Velg et gjentakelsesalternativ.

# 18. SHUFFLE Aktiver/deaktiver avspilling i tilfeldig rekkefølge.

19. LIVING SOUND Aktiver/deaktiver Living Soundeffekten.

# 20. FULL SOUND

Aktiver/deaktiver Full Sound-effekten.

21. a/A Veksle mellom små og store bokstaver.  $22. + VOL -$ Hev/senk volumet.

#### 咪 23.

Demp/slå på lyd.

24.  $\blacktriangle$ BACK gå tilbake til forrige skjerm. 合 HOME: gå tilbake til startskjermen (hovedmenyen).

#### 25. SEARCH

 Start søk/bla basert på alfanumeriske inndata.

26. CLOCK

Vise klokken.

# Merknad

• \*Vurdering av gjeldende musikk er bare tilgjengelig for musikktjenester som støtter vurderinger, og er bare tilgjengelig i noen land.

# Berøringsskjerm

NP3900 er utstyrt med berøringsskjerm.

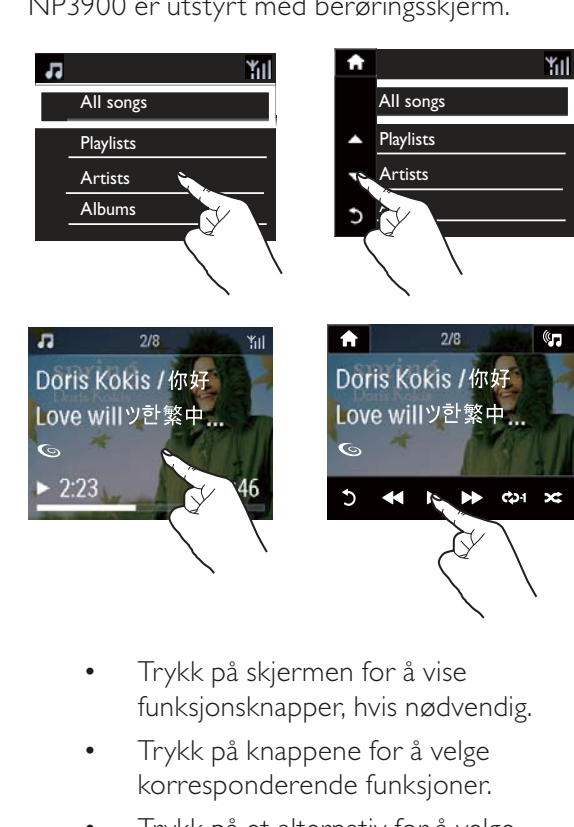

- - Trykk på skjermen for å vise funksjonsknapper, hvis nødvendig.
- - Trykk på knappene for å velge korresponderende funksjoner.
- -Trykk på et alternativ for å velge.

#### Startskjermen

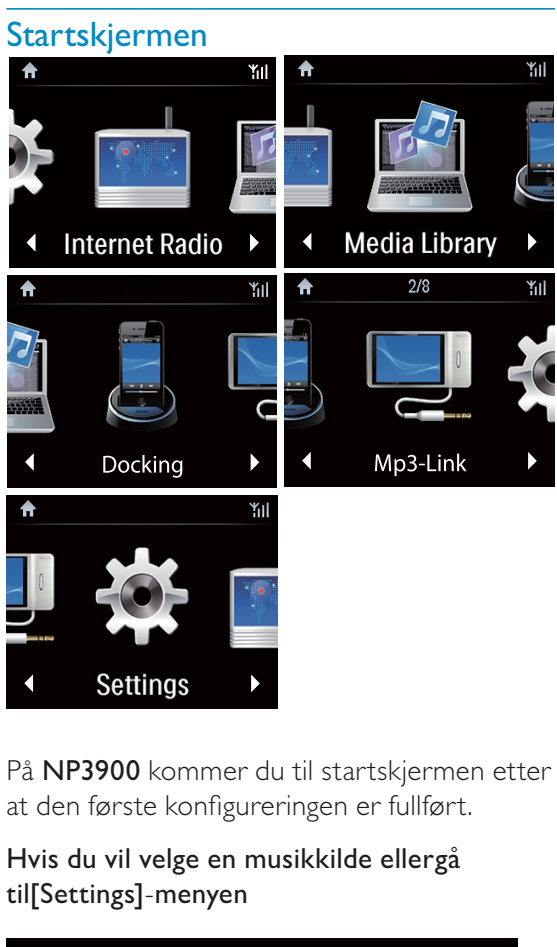

På NP3900 kommer du til startskjermen etter at den første konfigureringen er fullført.

## Hvis du vil velge en musikkilde ellergå til[Settings]-menyen

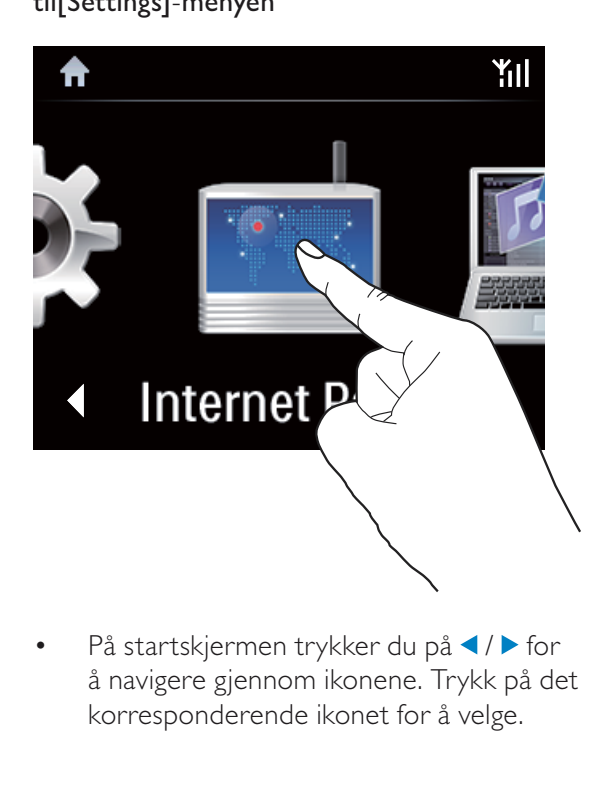

-På startskjermen trykker du på ◀ / ▶ for å navigere gjennom ikonene. Trykk på det korresponderende ikonet for å velge.

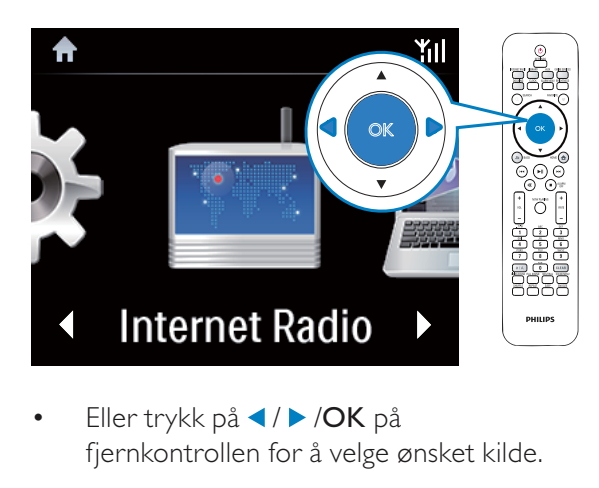

-Eller trykk på ◀ / ▶ /OK på fjernkontrollen for å velge ønsket kilde.

## Slik går du tilbake til forrige skjerm

-Trykk på **b BACK**.

# Slik går du tilbake til startskjermen

-Trykk på **A HOME**.

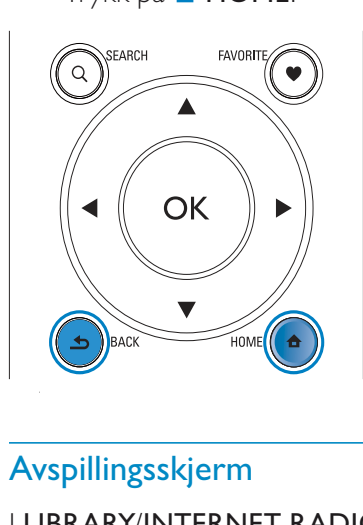

# Avspillingsskjerm

## I LIBRARY/INTERNET RADIO/ONLINE

SERVICES-modus vises avspillingsskjermen når avspillingen starter.

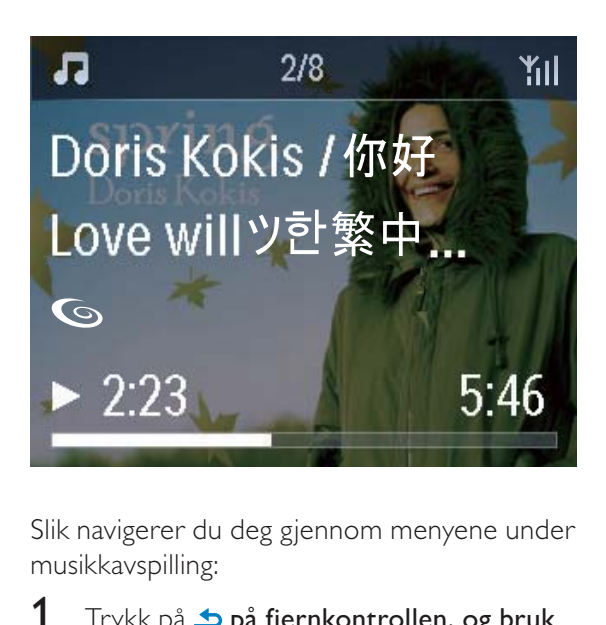

Slik navigerer du deg gjennom menyene under musikkavspilling:

- $1$  Trykk på  $\triangle$  på fjernkontrollen, og bruk deretter navigeringsknappene.
- $2$  Når du skal gå tilbake til avspillingsskjermen, trykker du på NOW PLAYING.

# **Tips**

- På avspillingsskjermen kan du også trykke på **K**og  $\blacktriangleright$  gjentatte ganger for å velge sanger.

# Skrive inn tekst

Hvis du vil skrive inn tekst og symboler, kan du:

- trykke på tekstboksen og skrive inn tekst og symboler med hurtigtastaturet direkte
- trykke på de korresponderende alfanumeriske knappene på fjernkontrollen

### Skrive inn tekst med fjernkontrollen

- Når du skal skrive inn bokstavene/tallene/ symbolene som tilsvarer den samme alfanumeriske knappen, trykker du raskt og gjentatte ganger på knappen.

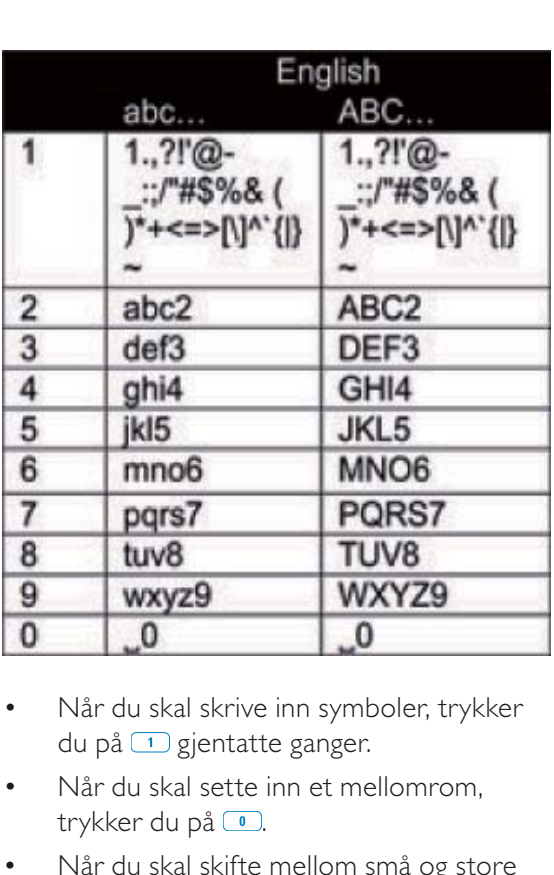

- $\bullet$  Når du skal skrive inn symboler, trykker du på  $\Box$  gjentatte ganger.
- $\bullet$  Når du skal sette inn et mellomrom, trykker du på 0.
- $\bullet$  Når du skal skifte mellom små og store bokstaver, trykker du på **a/A**.
- $\bullet$  Når du skal slette det forrige tegnet, trykker du på **DERAR**. Når du skal slette alle innskrevne tegn, trykker du på og holder nede **CLEAR**

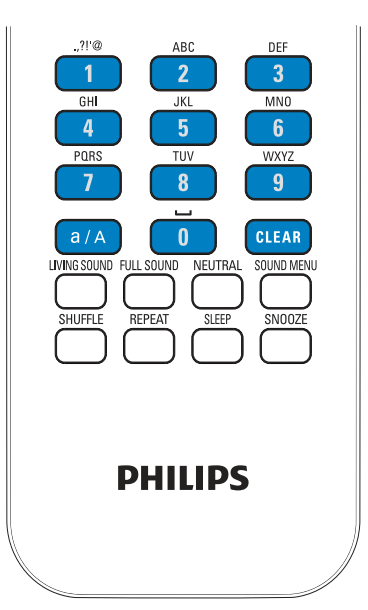

# Tips

- Det kan variere hvilke bokstaver en alfanumerisk knapp er tilordnet, på andre språk enn engelsk.

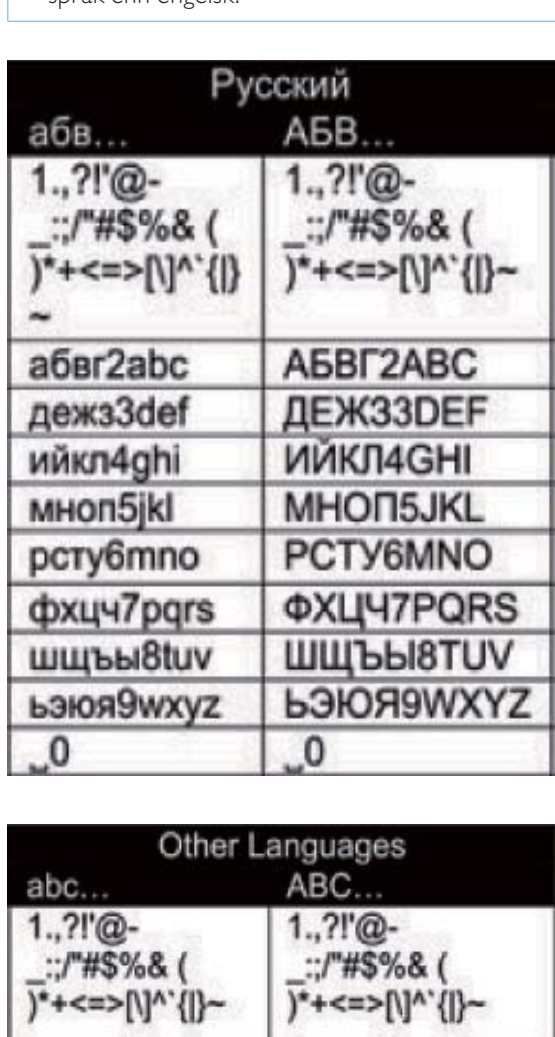

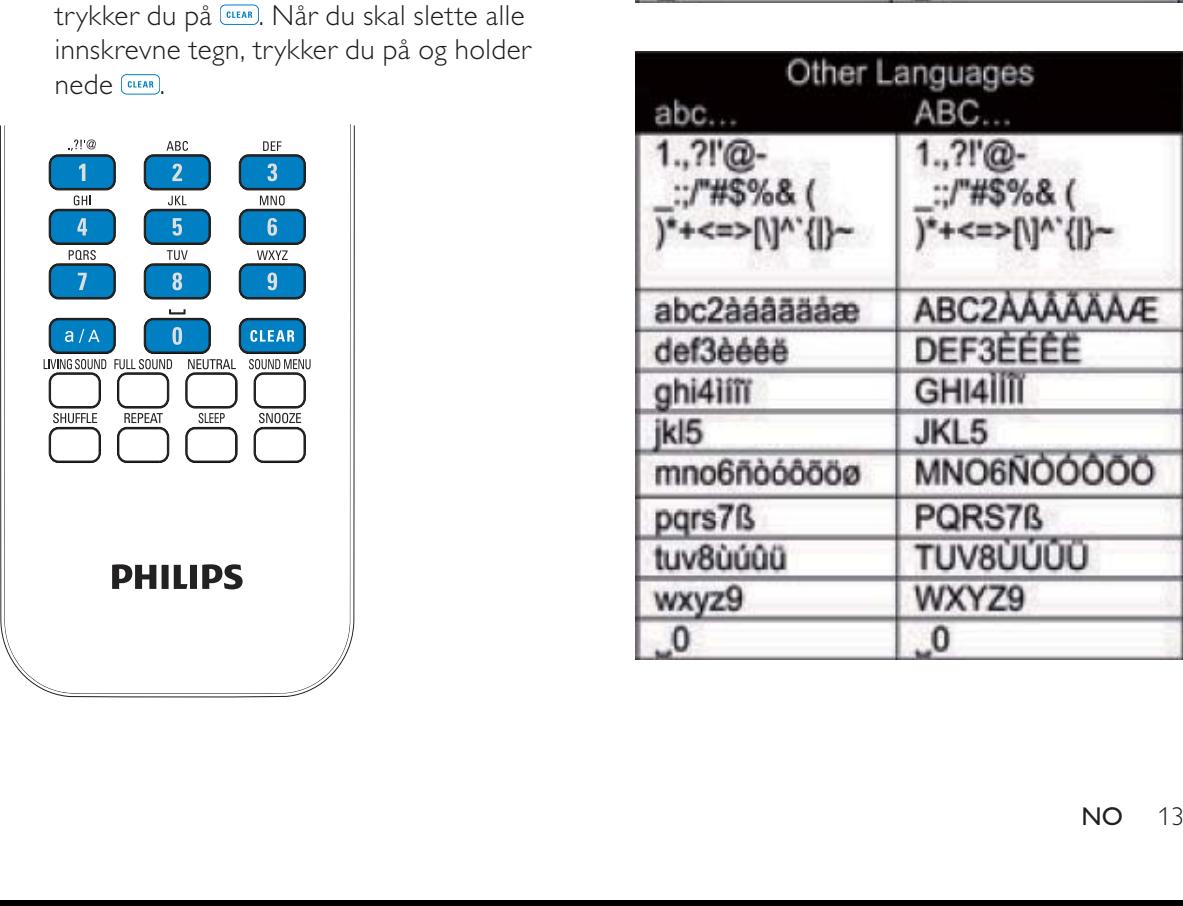

# 3 Klargjøring

# Sett inn batterier i fiernkontrollen

# Forsiktig

- Eksplosjonsfare! Ikke utsett batteriene for varme, sollys eller flammer. Brenn aldri batteriene.
- Fare for redusert batterilevetid. Ikke bland forskjellige typer batterier eller batterier av ulike merker.
- Fare for produktskade. Når fjernkontrollen ikke brukes over lengre perioder, må du ta ut batteriene.
- 1 Åpne batterirommet.
- 2 Sett inn to AAA R03-batterier riktig vei (+/-) som vist.
- $3$  Lukk batterirommet.

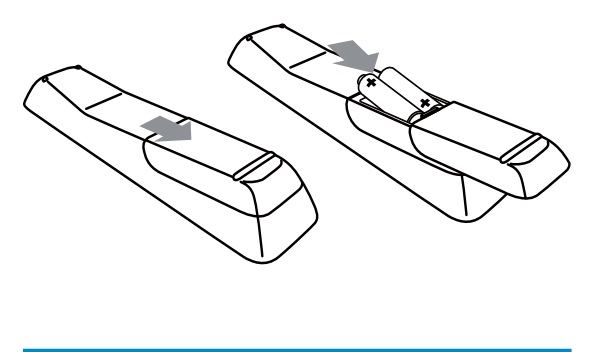

# Koble til eksterne lydenheter

Du kan også lytte til en ekstern lydenhet via denne enheten.

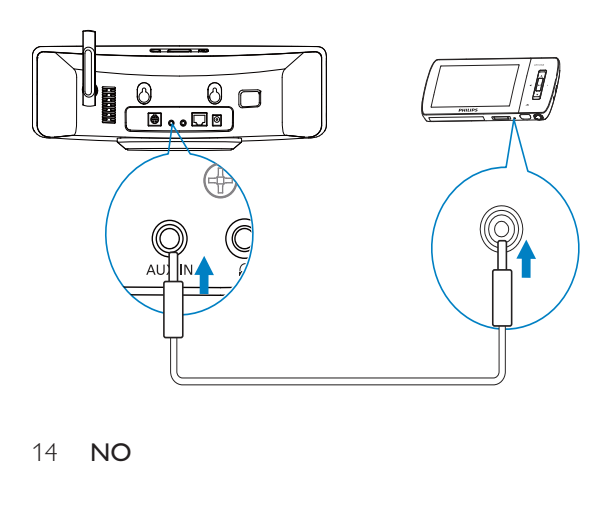

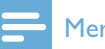

## **Merknad**

• Når du har koblet til, trykker du på AUX for å bytte til den eksterne enheten.

# Koble til en iPod-/iPhonedokking.

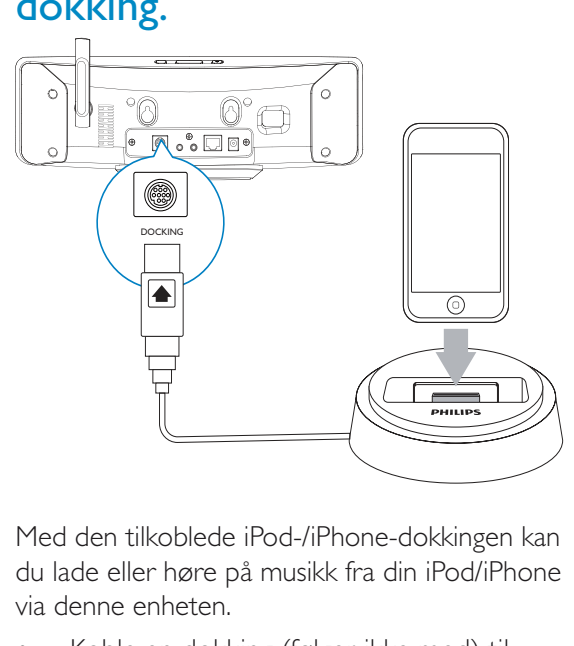

Med den tilkoblede iPod-/iPhone-dokkingen kan du lade eller høre på musikk fra din iPod/iPhone via denne enheten.

- Koble en dokking (følger ikke med) til DOCKING-utgangen på denne enheten.

# **Tips**

- Hvis du vil høre på musikk fra iPod-/iPhonedokkingstasjonen, må du først trykke på DOCKING for å velge dokkingkilden.

# Koble til strøm

# Advarsel

- Fare for produktskade. Kontroller at nettspenningen er den samme som spenningen som er angitt på baksiden eller under produktet.

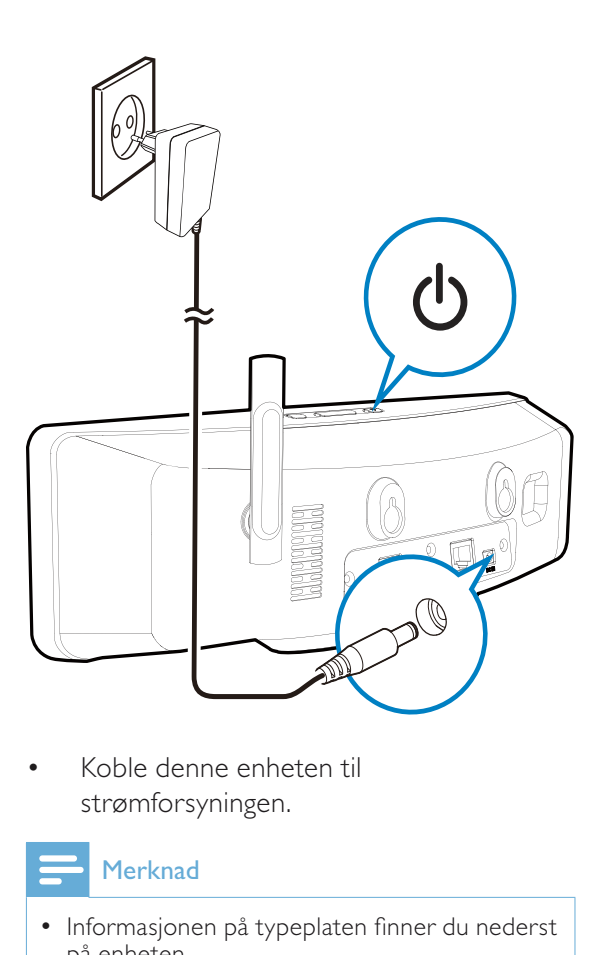

 $\bullet$  Koble denne enheten til strømforsyningen.

#### Merknad

• Informasjonen på typeplaten finner du nederst på enheten.

# 4 Første konfigurering

## Første gang du slår på NP3900:

- 1 Velg ønsket språk på skjermen, slik du blir bedt om.
- 2 Slik lærer du om de viktigste funksjonene til NP3900:
	- $\bullet$  Velg [Yes, show me the demo] når du blir spurt om du vil se demonstrasjonsvideoen.
	- Trykk om nødvendig på + VOL for å justere volumet.
	- Når du vil avslutte demoavspillingen, trykker du på  $\circlearrowright$ .
		- » Enheten skifter til Øko-standby.
		- → Trykk på  $\cup$  igjen for å slå på NP3900, og start konfigureringen på nytt.

Slik fortsetter du til nettverkskonfigureringen:

- $\bullet$ Velg **[No]** når du blir spurt om du vil se demonstrasjonsvideoen.
- $3$  Velg sted og tidssone fra listen når du blir bedt om det.
- 4 Velg [Yes] når du blir spurt om du vil konfigurere nettverkstilkoblingen.

# Koble til det Wi-Fibaserte/kabelbaserte hjemmenettverket

Koble til trådløst

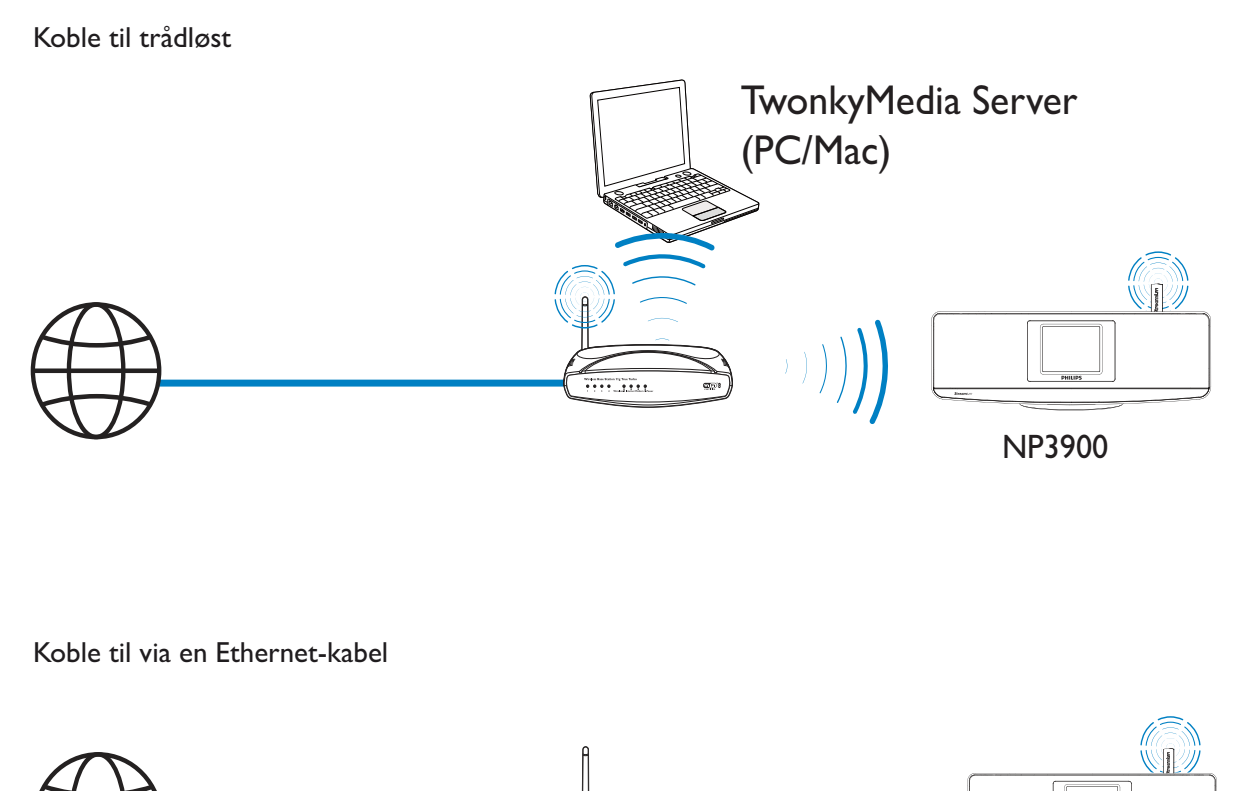

Koble til via en Ethernet-kabel

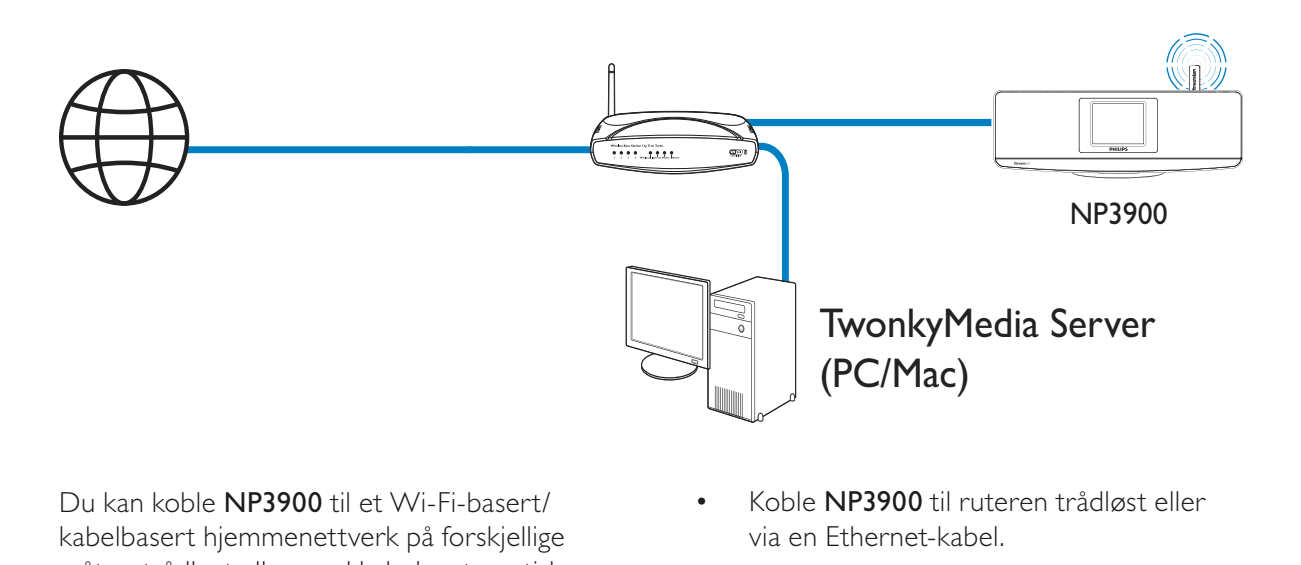

Du kan koble NP3900 til et Wi-Fi-basert/ kabelbasert hjemmenettverk på forskjellige måter: trådløst eller med kabel, automatisk eller manuelt.

- - Bruk en ruter (eller et tilgangspunkt) for et Wi-Fi-basert/kabelbasert hjemmenettverk. Det vil si, koble datamaskinene/enhetene til en ruter.
- - Koble NP3900 til ruteren trådløst eller via en Ethernet-kabel.
- - Hvis du vil koble enheten til Internett over det Wi-Fi-baserte/kabelbaserte hjemmenettverket, må du sørge for at ruteren er koblet til Internett direkte, og at det ikke er nødvendig med oppringing på datamaskinen.

- Hvis du vil veksle mellom forskjellige tilkoblingsmetoder (trådløst eller kabelbasert, automatisk eller manuelt, eller hvis du vil skifte mellom forskjellige rutere, går du til [Settings] > [Network settings] > [Setup network].

# Trådløs tilkobling: Wi-Fi Protected Setup (WPS) ved hjelp av én knapp

NP3900 støtter Wi-Fi Protected Setup (WPS). Du kan raskt og sikkert koble NP3900 til en trådløs ruter som også støtter WPS.

Du kan velge en av de to

konfigurasjonsmetodene: PBC (Push Button Configuration / trykknappkonfigurasjon) eller PIN (Personal Identification Number / personlig ID-nummer).

#### $\ast$ **Tips**

- Wi-Fi Protected Setup (WPS) er en standard utviklet av Wi-Fi Alliance for enkel opprettelse av sikre trådløse hjemmenettverk.

# Aktiver WPS-PBC på NP3900

- 1 Velg **[Yes]** når du blir bedt om å opprette en nettverksforbindelse (se Første konfigurering).
- $2 \quad$  Velg [Wireless (WiFi)] > [Push button (WPS – PBC)].

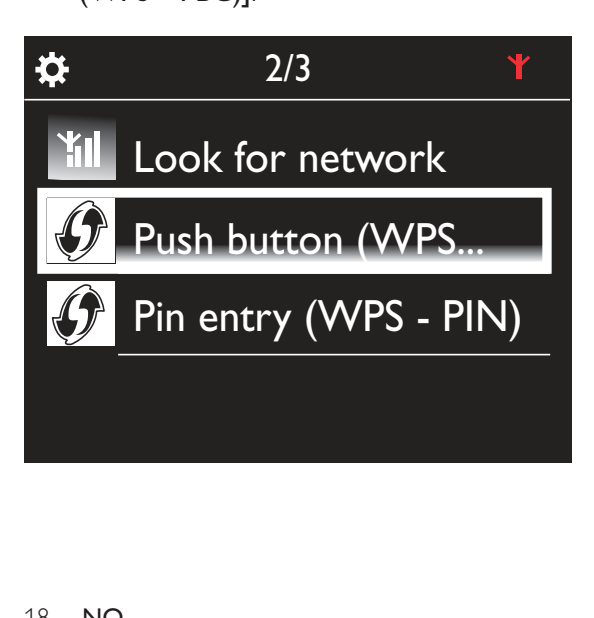

# Legg til NP3900 på ruteren

- Se i ruterens brukerhåndbok for å se hvordan du legger til en WPS-enhet på ruteren. Eksempel:

trykk på og hold nede WPS-knappen.

- » Ruteren begynner å søke etter en WPS-enhet.
- » Det vises en melding på NP3900 når tilkoblingen er opprettet.

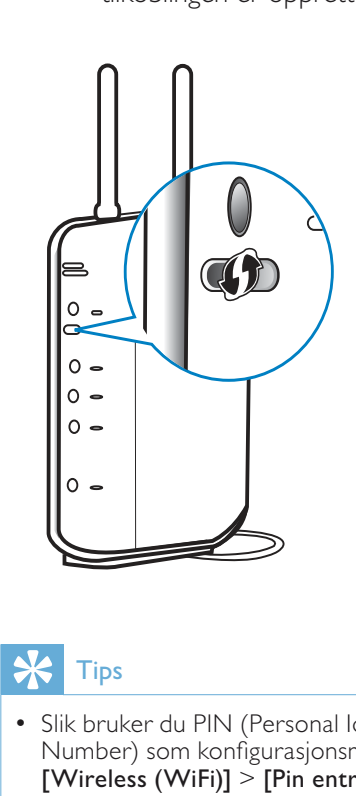

# Tips

- Slik bruker du PIN (Personal Identification Number) som konfigurasjonsmetode: Velg  $[Wireless (WiFi)] > [Pin entry (WPS - PIN)]$ på NP3900, og skriv ned PIN-koden som vises på NP3900. Skriv inn PIN-koden på ruteren.
- Se i ruterens brukerhåndbok for å se hvordan du legger inn PIN-koden i ruteren.

# Koble til Internett

- - Koble til Internett når du blir bedt om det.
	- ← Etter at den første konfigureringen er fullført, kommer du til startskjermen.

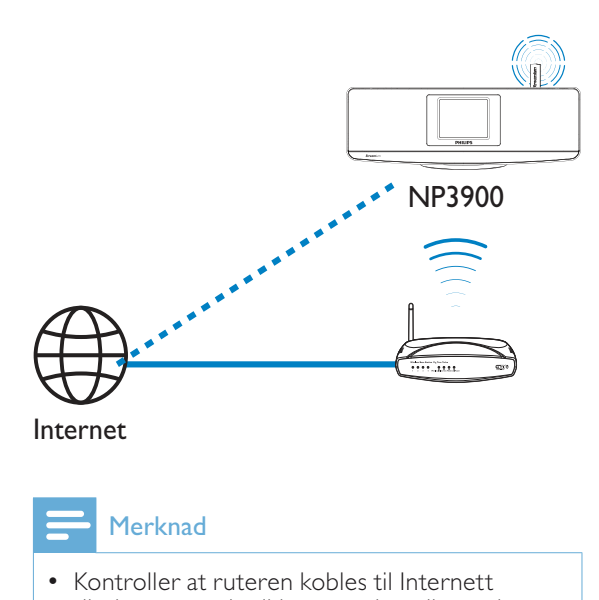

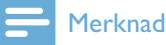

- Kontroller at ruteren kobles til Internett direkte, og at det ikke er nødvendig med oppringing på datamaskinen.

# Trådløs tilkobling: Skrive inn krypteringsnøkkelen manuelt

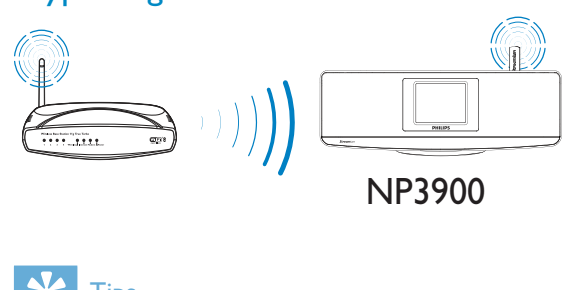

# Tips

- Ha krypteringsnøkkelen til ruteren for hånden når du begynner med nettverkoppsettet.
- 1 Velg [Yes] når du blir bedt om å opprette en nettverksforbindelse (se Første konfigurering).
- $2$  Velg [Wireless (WiFi)] > [Look for network].
	- » Enheten begynner å søke etter trådløse nettverk.
	- » Det vises en liste over tilgjengelige Wi-Fi-nettverk.

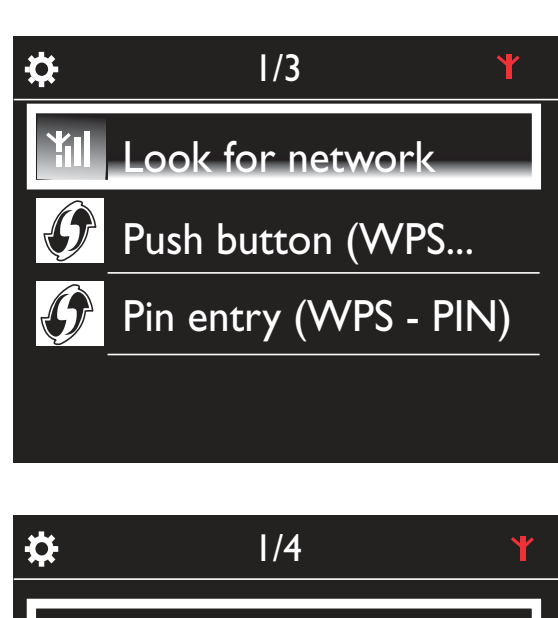

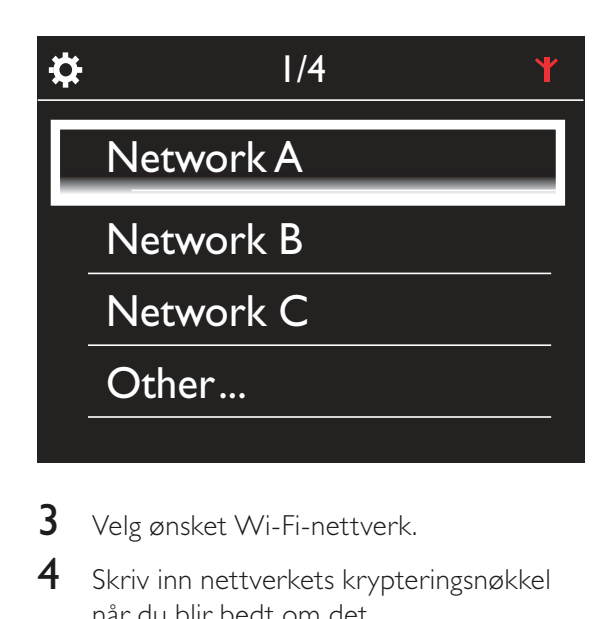

- 3 Velg ønsket Wi-Fi-nettverk.
- 4 Skriv inn nettverkets krypteringsnøkkel når du blir bedt om det.
	- » Enheten begynner å hente IP-adressen som automatisk tilordnes av Wi-Finettverket.
	- » Det vises en melding når tilkoblingen er opprettet.

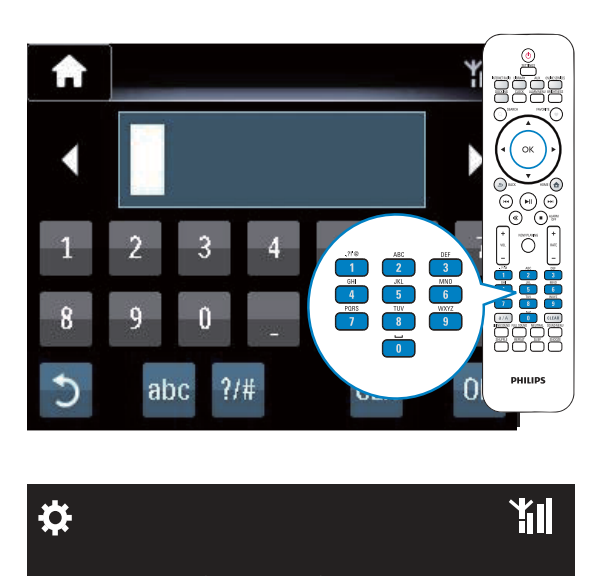

ĬΙř

**Successfully** connected to Network A

# Tips

 $\frac{1}{\sqrt{2}}$   $\frac{1}{\sqrt{2}}$  • Hvis du har skjult ruterens SSID (f.eks. ved å deaktivere SSID-kringkastingen), går du til slutten av listen over Wi-Fi-nettverk. Velg [Other...] > [Manual SSID entry]. Skriv inn ruternavnet i tekstboksen.

## **Merknad**

• Hvis DHCP (Dynamic Host Configuration Protocol) er utilgjengelig eller deaktivert på ruteren, kan det hende at ruteren ikke klarer å tilordne en IP-adresse. Det kan hende at du må skrive inn IP-adressen manuelt eller trykke på BACK for å prøve å koble til på nytt.

# Trådløs tilkobling: Skrive inn IPadresse manuelt NP3900

## Stopp henting av automatisk IP

- 1 Søk etter Wi-Fi-hjemmenettverket, og koble deretter til Wi-Fihjemmenettverket.
	- » Enheten begynner å hente IP-adressen som automatisk tilordnes av Wi-Finettverket.
- 2 Trykk på BACK på fjernkontrollen for å slutte å hente automatisk IP.

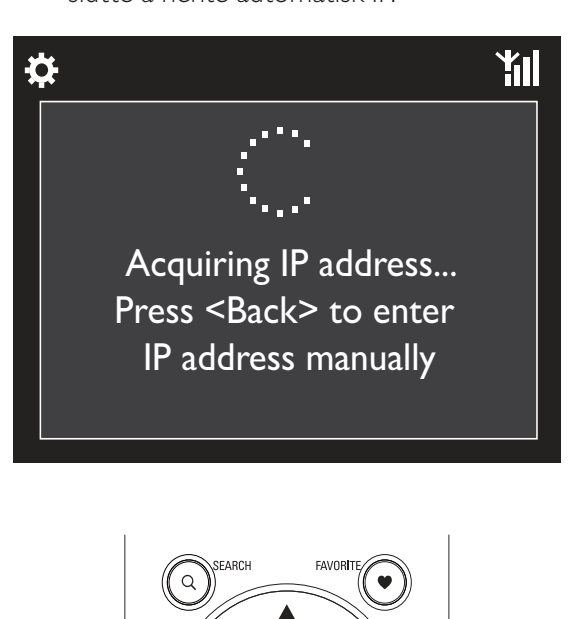

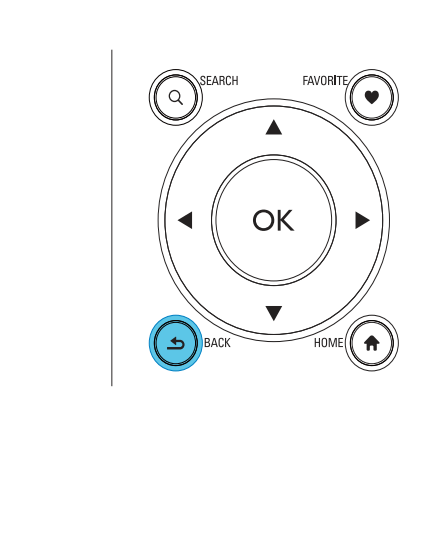

## Hent ruterens IP-adresse

- -Se i brukerhåndboken for ruteren.
- - Eller, hvis du vil hente ruterens innstillinger, skriver du inn IP-adressen (f.eks. 192.168.1.1) i datamaskinens nettleser (f.eks. Internet Explorer) og hent deretter den nødvendige informasjonen fra konfigurasjonssiden.

#### Skriv inn IP-adressen manuelt

- Skriv inn en IP-adresse på NP3900 som gjør det mulig for enheten å være i samme delnett som ruteren. Ruteren kan for eksempel ha IP-adresse = 192.168.1.1 og nettverksmaske = 255.255.255.000. Da kan du skrive inn det følgende på enheten:

IP-adresse: 192.168.1.XX (der XX står for et tall), nettverksmaske: 255.255.255.000.

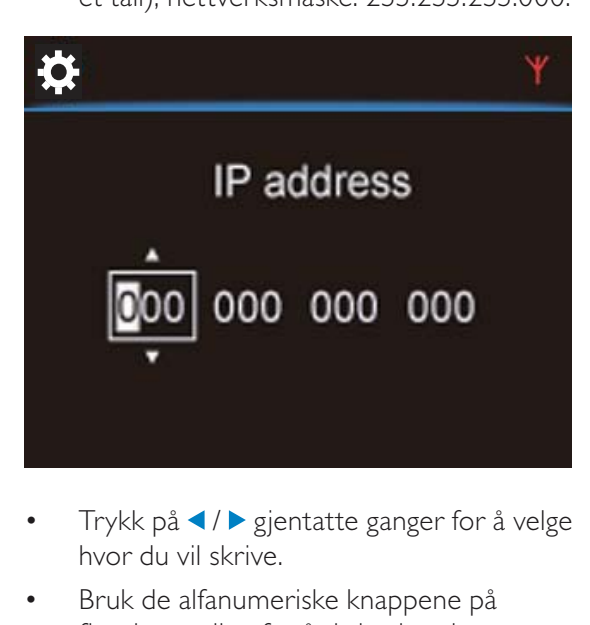

- -Trykk på  $\triangleleft$  /  $\triangleright$  gjentatte ganger for å velge hvor du vil skrive.
- - Bruk de alfanumeriske knappene på fjernkontrollen for å skrive inn de ønskede sifrene, eller trykk på ▲ / ▼ gjentatte ganger.

# **Merknad**

- Sørg for at du aldri skriver inn en IP-adresse som allerede er tilordnet til en datamaskin/ enhet i nettverket.

# Kablet tilkobling

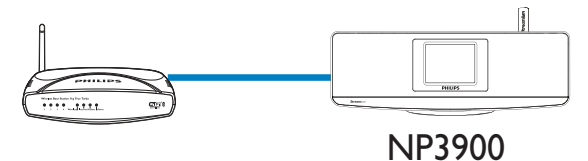

## Koble til ruteren ved hjelp av Ethernetkabelen

- 1 Velg [Yes] når du blir bedt om å opprette en nettverksforbindelse (se Første konfigurering).
- 2 Bruk en Ethernet-kabel til å koble enheten til ruteren.

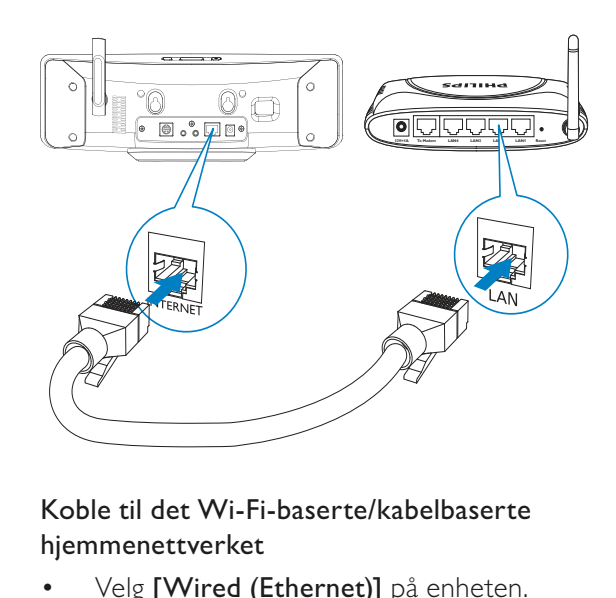

## Koble til det Wi-Fi-baserte/kabelbaserte hjemmenettverket

- - Velg [Wired (Ethernet)] på enheten.
	- » Enheten begynner å hente en IPadresse som automatisk tilordnes av nettverket.
	- » Det vises en melding når tilkoblingen er opprettet.

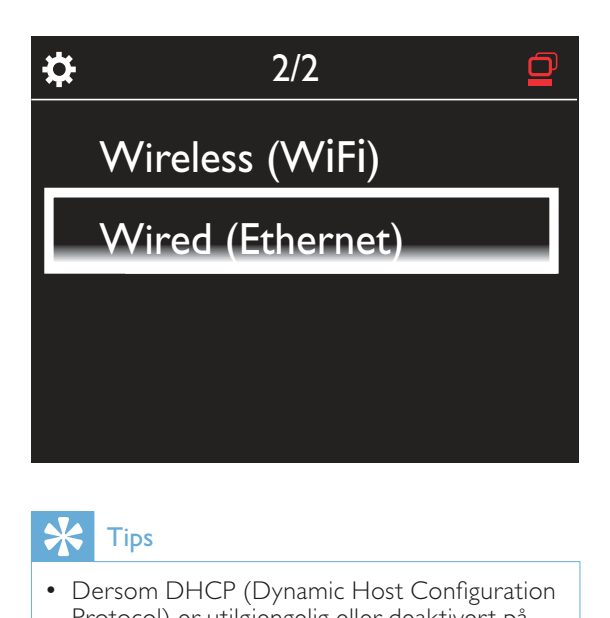

# Tips

• Dersom DHCP (Dynamic Host Configuration Protocol) er utilgjengelig eller deaktivert på ruteren, kan det hende at ruteren ikke klarer å tilordne en IP-adresse. Det kan hende at du må skrive inn IP-adressen manuelt eller trykke på BACK for å prøve å koble til på nytt.

## Koble til Internett

- - Koble til Internett når du blir bedt om det.
	- ← Etter at den første konfigureringen er fullført, kommer du til startskjermen.

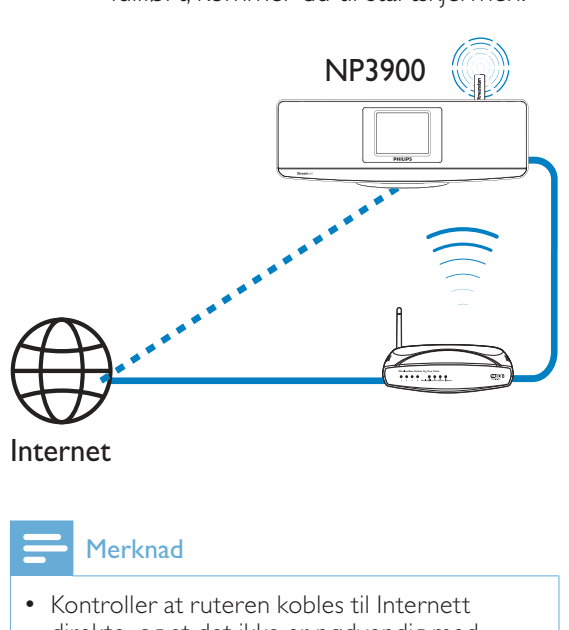

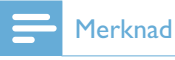

- Kontroller at ruteren kobles til Internett direkte, og at det ikke er nødvendig med oppringing på datamaskinen.

# Kabelbasert tilkobling: Skrive inn IPadressen manuelt

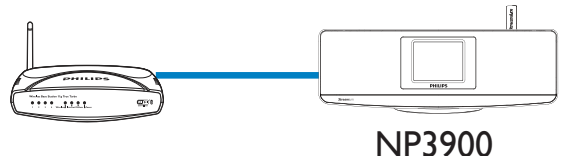

## Stopp henting av automatisk IP

- 1 Bruk en Ethernet-kabel til å koble enheten til ruteren.
- $2$  Velg [Wired (Ethernet)] på enheten.

# 3 Trykk på BACK på fjernkontrollen for å slutte å hente automatisk IP.

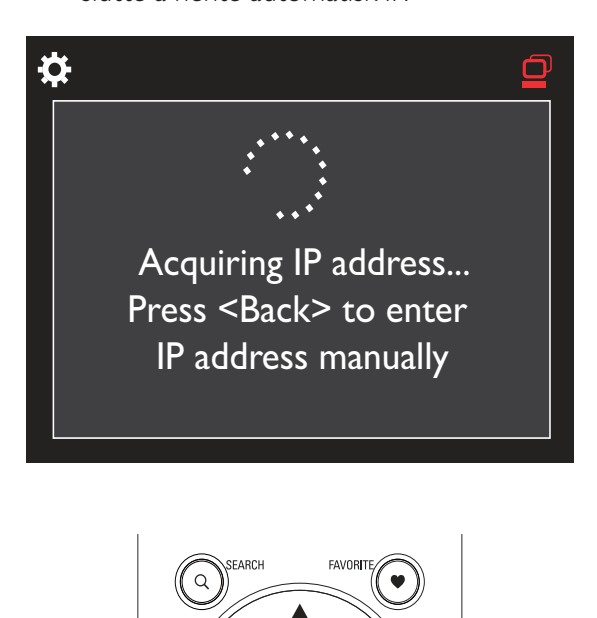

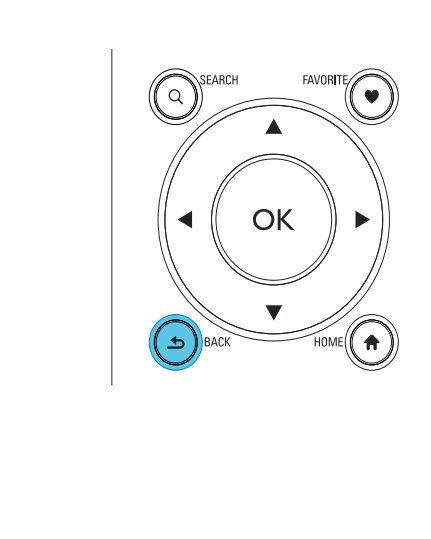

## Hent ruterens IP-adresse

- -Se i brukerhåndboken for ruteren.
- $\bullet$  Eller, hvis du vil hente ruterens innstillinger, skriver du inn IP-adressen (f.eks. 192.168.1.1) i datamaskinens nettleser (f.eks. Internet Explorer) og hent deretter den nødvendige informasjonen fra konfigurasjonssiden.

### Tilordne IP-adressen manuelt

- Skriv inn en IP-adresse på NP3900 som gjør det mulig for enheten å være i samme delnett som ruteren. Ruteren kan for eksempel ha IP-adresse = 192.168.1.1 og nettverksmaske = 255.255.255.000. Da kan du skrive inn det følgende på enheten:

IP-adresse: 192.168.1.XX (der XX står for et tall), nettverksmaske: 255.255.255.000.

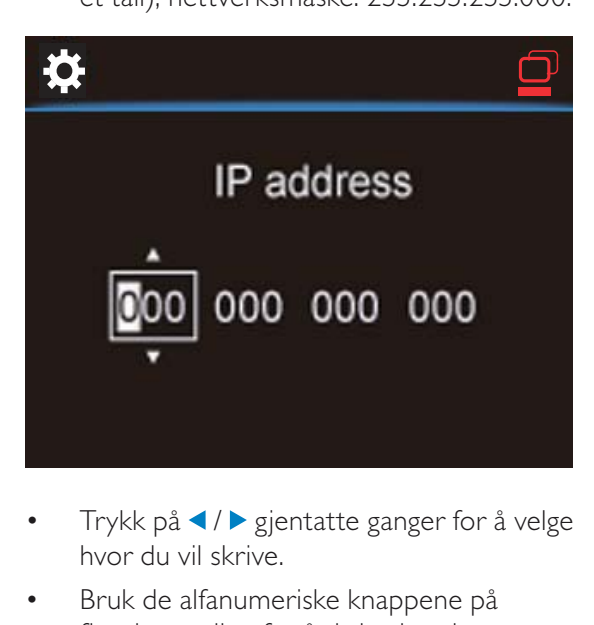

- -Trykk på  $\langle$  /  $\rangle$  gjentatte ganger for å velge hvor du vil skrive.
- - Bruk de alfanumeriske knappene på fjernkontrollen for å skrive inn de ønskede sifrene, eller trykk på ▲ / ▼ gjentatte ganger.

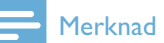

- Sørg for at du aldri skriver inn en IP-adresse som allerede er tilordnet til en datamaskin/ enhet i nettverket.

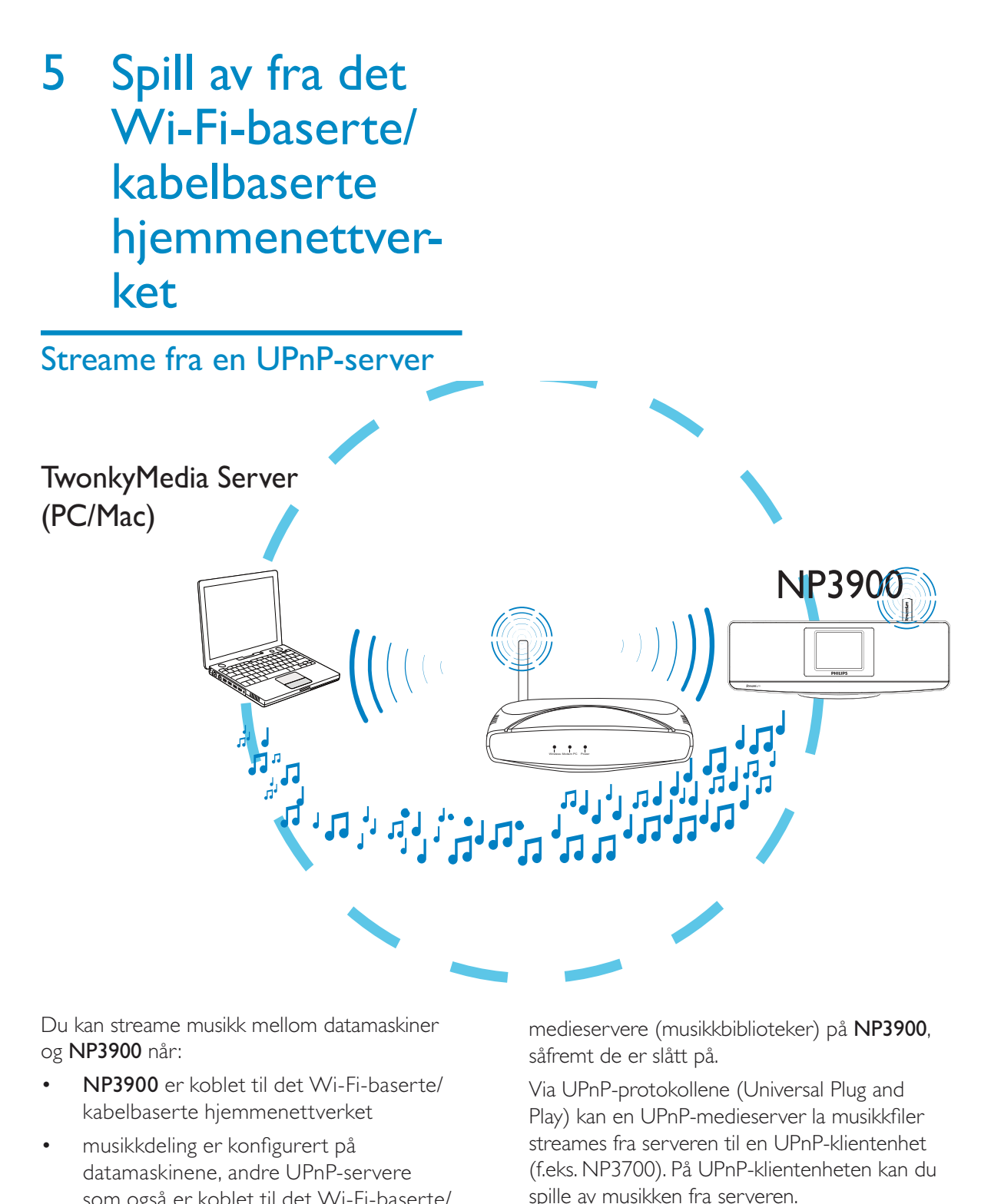

Du kan streame musikk mellom datamaskiner og NP3900 når:

- - NP3900 er koblet til det Wi-Fi-baserte/ kabelbaserte hjemmenettverket
- musikkdeling er konfigurert på datamaskinene, andre UPnP-servere som også er koblet til det Wi-Fi-baserte/ kabelbaserte hjemmenettverket

Med musikkdelingsprogrammet (Medieserver og TwonkyMedia-server som følger med) kan slike datamaskiner fungere som UPnP-

medieservere (musikkbiblioteker) på NP3900, såfremt de er slått på.

Via UPnP-protokollene (Universal Plug and Play) kan en UPnP-medieserver la musikkfiler streames fra serveren til en UPnP-klientenhet (f.eks. NP3700). På UPnP-klientenheten kan du spille av musikken fra serveren.

# Bibliotek på en UPnP-server

På datamaskinene (UPnP-serverne) kan den medfølgende programvaren (Medieserver eller TwonkyMedia-server) få tilgang til musikkbiblioteker som er organisert av forskjellige programmer for mediebehandling, inklusive Windows Media Player 11 og iTunes.

iTunes er et registrert varemerke tilhørende Apple, Inc. og er registrert i USA og andre land.

# Stream fra en UPnP-server

På NP3900 kan du spille av et musikkbibliotek som streames fra en UPnP-server (en datamaskin på det Wi-Fi-baserte/kabelbaserte hjemmenettverket).

- **1** Sørg for at UPnP-serveren er tilkoblet det Wi-Fi-baserte/kabelbaserte hjemmenettverket.
- 2 På NP3900 trykker du på LIBRARY på fjernkontrollen.
	- - Eller velg [Media Library] fra startskjermen.
- $3$  Velg et musikkbildebibliotek.
	- » Du kan se kategoriene som musikken/ bildene er sortert under (f.eks. artist, album eller sjanger).
- 4 Velg ønsket spor eller album.
- $5$  Trykk på  $\blacksquare$  for å starte avspillingen.
	- - Avspillingen begynner fra begynnelsen av albumet hvis du trykker på **>II** på et album.
	- - Avspillingsskjermen vises når avspillingen starter (se NP3900- >Oversikt->Avspillingsskjerm).

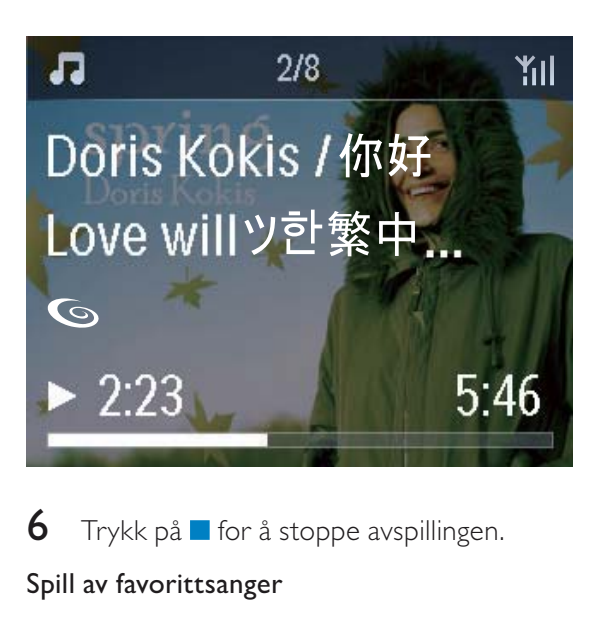

**6** Trykk på **for** å stoppe avspillingen.

## Spill av favorittsanger

På NP3900 kan det hende at du ønsker å lytte til visse sanger fra forskjellige artister, album og sjangre. Legg til sangene i [Favorites].

- **1** Gå til en liste over sanger.
- 2 Trykk på FAVORITE på fjernkontrollen for å legge til den aktuelle sangen i [Favorites].
	- - Eller trykk på FAVORITE mens du lytter til en sang.
	- - Det opprettes en liste over sanger under [Media Library] > [Favorites].
- $3$  Når du vil finne og spille av favorittsangene dine, trykker du på HOME på fjernkontrollen.
	- $\rightarrow$  Fra startskjermen kan du finne favorittsangene under [Media Library]> [Favorites].

Slik fjerner du en favorittsang fra [Favorites]

» Velg sangen i [Media Library] > [Favorites]. Trykk på FAVORITE på fjernkontrollen.

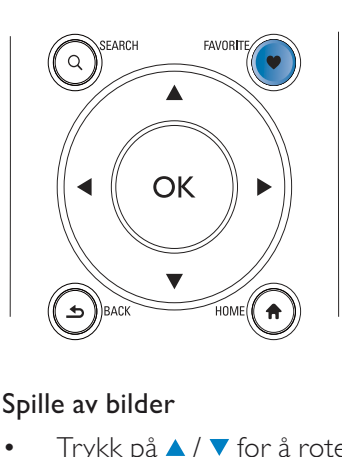

## Spille av bilder

- -Trykk på  $\blacktriangle$  /  $\blacktriangledown$  for å rotere bildet.
- -Trykk på ◀ / ▶ for å flytte til forrige/neste bilde.
- -Trykk på **II** for å spille av alle bildene i lysbildefremvisningsmodus.

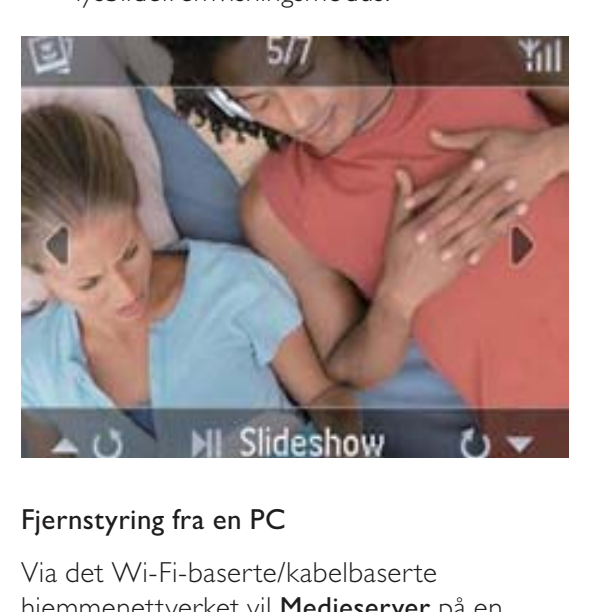

# Fjernstyring fra en PC

Via det Wi-Fi-baserte/kabelbaserte hjemmenettverket vil Medieserver på en PC (UPnP-server) gjøre det mulig å betjene NP3900.

- 1 Start Medieserver fra PCens skrivebord ved å dobbeltklikke på ikonet.
- 2 I Medieserver velger du hvilke sanger som skal spilles av på NP3900. Dra sangene til NP3900-ikonet.
	- » Et grønt + vises hvis sangene er i de støttede formatene.

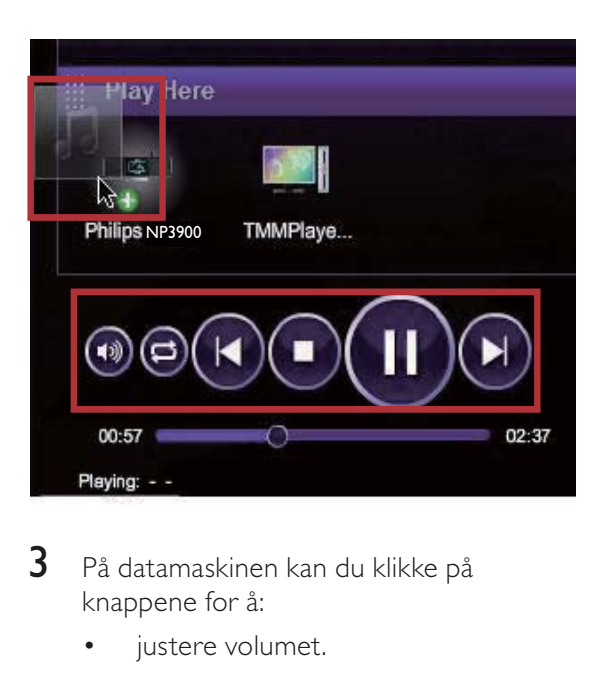

- $3$  På datamaskinen kan du klikke på knappene for å:
	- justere volumet.
	- velge forrige/neste sang hvis du har dratt mer enn én sang til NP3900. Se trinn 2 ovenfor.
	- søke raskt forover eller bakover.
	- spille av / sette på pause og fortsette avspillingen.
- $4$  På NP3900 gjør du følgende for å avslutte fjernstyringen:
	- -Trykk på ■ på fjernkontrollen.
	- - Trykk på en kildevelger på fjernkontrollen.
	- -Trykk på  $\circ$ .
	- -Trykk på HOME.

# **Merknad**

- Fjernstyringen stoppes hvis dvalemodus aktiveres etter et innstilt tidsrom.

# Spille av Internettradiostasjoner

Hvis du vil spille av Internett-radiostasjoner, må du sørge for at

- NP3900 er tilkoblet Internett via det Wi-Fi-baserte/kabelbaserte hjemmenettverket.

# Merknad

- Kontroller at ruteren kobles til Internett direkte, og at det ikke er nødvendig med oppringing på datamaskinen.

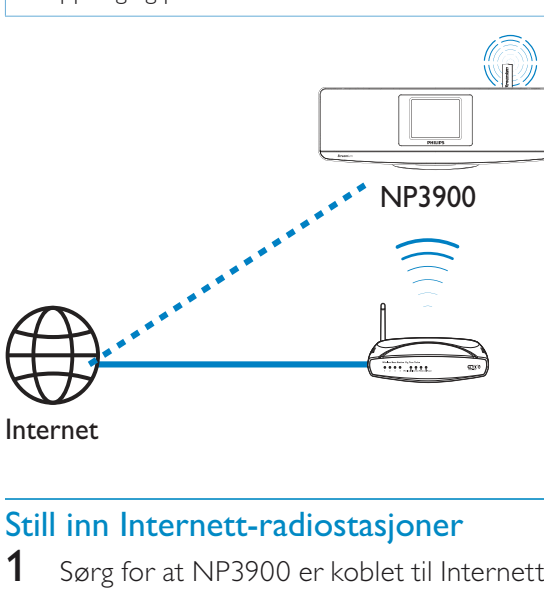

Internet

# Still inn Internett-radiostasjoner

- **1** Sørg for at NP3900 er koblet til Internett.
- $2$  På NP3900 trykker du på **INTERNET** RADIO på fjernkontrollen.
	- - Eller velg [Internet Radio] fra startskjermen.
- $3$  Slik søker du etter radiostasjoner:
	- - Gå til [All stations] > [Locations] for å finne stasjoner etter region.
	- - Hvis du vil søke etter en stasjon etter navn, bruker du fjernkontrollen til å starte alfanumeriske søk eller Superscroll (se Spill av fra det Wi-Fi-baserte/kabelbaserte hjemmenettverket->Søke etter musikk).
- Velg den ønskede stasjonen for å starte avspillingen.

# Lagre forhåndsinnstilte stasjoner

På NP3900 kan du lagre opptil ti forhåndsinnstilte stasjoner. Hver forhåndsinnstilte stasjon tilsvarer en talltast på fjernkontrollen. På radioavspillingsskjermen trykker du på en talltast for raskt å veksle til den tilhørende forhåndsinnstilte stasjonen.

Forhåndsinnstilte stasjoner forhåndslastes som standard til NP3900 etter den plasseringen du velger under den første konfigureringen. Hvis du vil kontrollere eller endre plasseringen, går du til  $[Settings] > [Location and time zone].$ 

# Slik lagrer du den forhåndsinnstilte stasjonen

- **1** Spill av ønsket stasjon (se Spill av fra det Wi-Fi-baserte/kabelbaserte hjemmenettverket->Spill av Internettradiostasjoner->Still inn Internettradiostasjoner).
- 2 Trykk på og hold nede den ønskede talltasten (0–9) på avspillingsskjermen.
	- » Det vises en melding som bekrefter at stasjonen blir lagret på den aktuelle plasseringen.
	- » Hvis plasseringen er opptatt, vil den nye forhåndsinnstilte stasjonen erstatte den gamle.

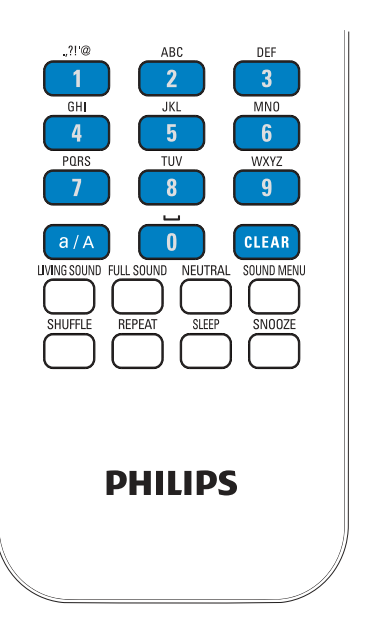

#### Slik spiller du av en forhåndsinnstilt stasjon

- -Gå til [Internet Radio] > [Presets].
- $\bullet$  Eller trykk på den ønskede talltasten (0–9) på radioavspillingsskjermen.

# Rediger favorittstasjoner

På NP3900 kan du merke en Internettradiostasjon som favoritt. Alle stasjonene legges til [Internet Radio] > [Favorite stations]. På den måten får du raskt tilgang til favorittstasjonene dine.

### Slik legger du til en stasjon til [Favorite stations]

- $\bullet$  Velg ønsket stasjon fra en liste over stasjoner. Trykk på FAVORITE på fjernkontrollen.
- - Eller spill av den ønskede stasjonen. På avspillingsskjermen trykker du på FAVORITE på fjernkontrollen.
	- » Det vises en melding som bekrefter at stasjonen blir lagt til i [Favorite stations].

### Slik fjerner du en stasjon fra [Favorite stations]

- $\bullet$  Velg stasjonen fra en liste over stasjoner eller gå til stasjonens avspillingsskjerm. Trykk på FAVORITE på nytt.
- - Eller trykk på CLEAR på stasjonens avspillingsskjerm.

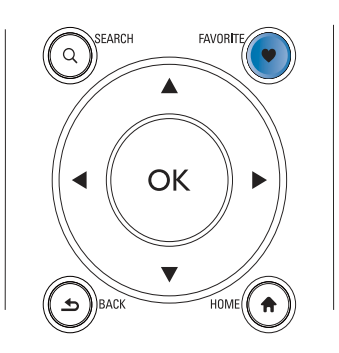

# Administrere Internett-radio over nettet

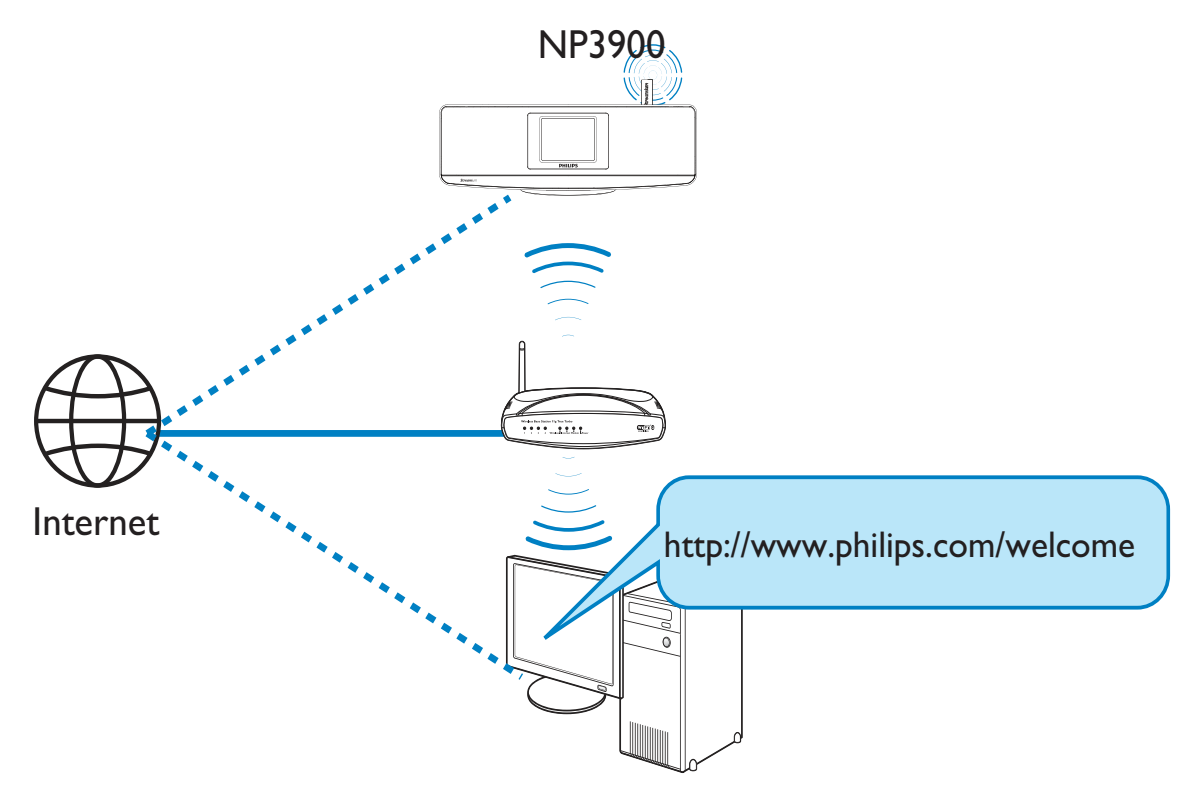

Ved å registrere NP3900 på www.philips.com/ welcome (se Registrere NP3900 hos Philips) kan du logge på Club Philips. I Club Philips kan du gjøre følgende for å administrere Internettradio på en datamaskin:

- -Redigere favorittstasjoner.
- -Legge til stasjoner som du ikke finner på NP3900, manuelt.

### Redigere favorittstasjoner på Internett

Via Club Philips kan du administrere listen over favorittstasjoner på en datamaskin. Når du kobler NP3900 til Internett, oppdaterer du favorittstasjonene på NP3900.

- 1 På en datamaskin logger du på Club Philips (se Registrere NP3900 hos Philips).
- 2 Slik merker / fjerner du merkingen for favorittstasjoner:

- Klikk på [Streamium management] > [Favorites] > [Browse].

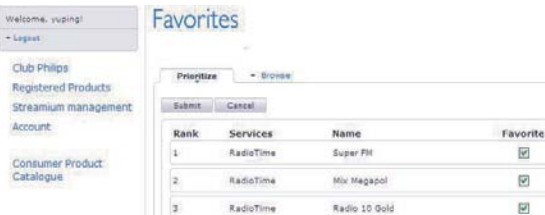

- Finn de ønskede stasjonene i [Browse].

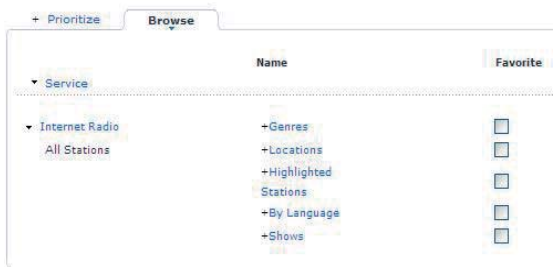

- - Merk av i boksen for den aktuelle stasjonen under [Favorite].
	- ← Stasjonen merkes som en favoritt.
- - Hvis du vil fjerne merkingen, fjerner du merket i boksen for den aktuelle stasjonen.

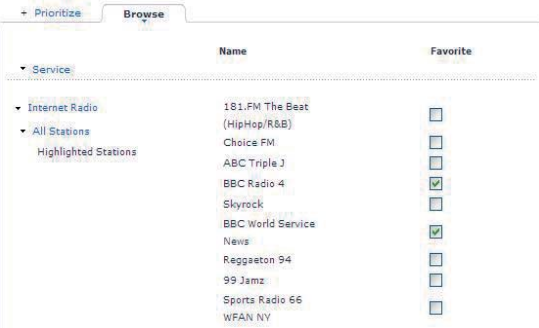

- $3$  Slik endrer du favorittstasjonenes rekkefølge i listen:
	- -Klikk på [Prioritize].
	- - Klikk på raden som inneholder stasjonen du vil flytte.
	- - Dra raden oppover eller nedover og slipp den.

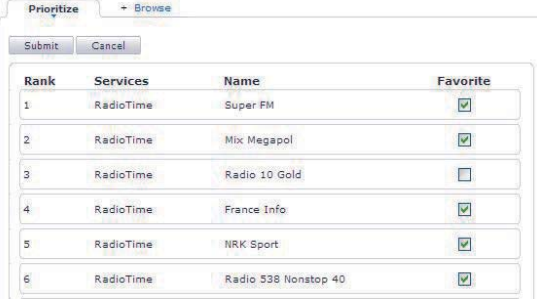

→ På NP3900 finner du stasjonene i den ønskede rekkefølgen, under [Internet Radio] > [Favorite stations], hvis du har koblet NP3900 til Internett.

# Tips

- Hvis du vil plassere en favorittstasjon foran den første i listen over favorittstasjoner, plasserer du stasjonen rett bak den første, drar den første stasjonen nedover og slipper den.
- Hvis du vil plassere en stasjon bak den siste, må du plassere stasjonen rett foran den siste, dra den siste stasjonen oppover og slippe den.

# Legge til stasjoner på nettet manuelt

### Legge til stasjoner manuelt

Via Club Philips kan du legge til Internettradiostasjoner manuelt på NP3900 fra en datamaskin.

- $1$  På en datamaskin logger du på Club Philips (se Registrere NP3900 hos Philips).
- $2$  Hvis du vil legge til en stasjon, klikker du på [Streamium management] > [My media] > [Music].

# My media

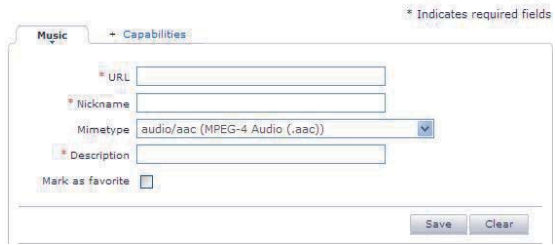

- $3$  I [Music] skriver du inn stasjonsinformasjonen i tekstboksene:
	- - I [URL] fyller du inn stasjonens hjemmeside.
	- - I [Nickname] fyller du inn et navn som vises som stasjonsnavnet i [My media].
	- - I [Description] fyller du inn en ettordsbeskrivelse av stasjonen, f.eks. musikk, sport, nyheter. Beskrivelsen blir brukt som en kategori for å sortere stasjonene under [My media].
- 4 Klikk på [Save].
	- » En stasjon legges til manuelt under redigeringsboksene.

## Slik redigerer du en stasjon som er lagt til

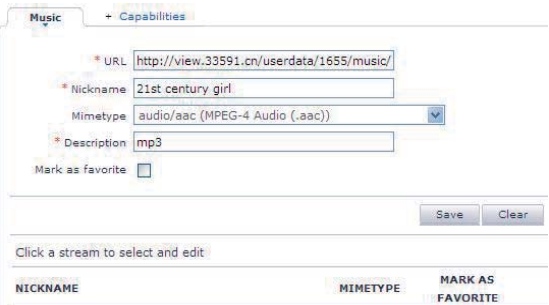

- - Klikk på stasjonen som vist på tegningen.
	- » Tekstboksene fylles ut og viser informasjon om stasjonen.
- - Klikk på tekstboksene for å redigere informasjonen.

# Stream fra nettbaserte musikktjenester

På NP3900 kan du gjøre bruk av de nettbaserte musikktjenestene.

Med de nettbaserte musikktjenestene kan du få tilgang til deres nettbaserte musikkbiblioteker.

Opprett en brukerkonto for å gjøre bruk av tjenestene. Det kan hende at du må abonnere på tjenestene for å få tilgang til dem.

- Merknad
- Nettbaserte tjenester er bare tilgjengelige i enkelte land.
- På NP3900 trykker du på ONLINE SERVICES på fjernkontrollen.
	- - Eller gå du til [Online services] fra startskjermen.
- 2 Velg det ønskede alternativet fra listen over Internett-tjenester på startskjermen. Trykk på OK for å bekrefte.
- **3** Trykk på  $\blacktriangleright$ II for å starte avspillingen.
	- -Trykk på ■ for å stoppe avspillingen.

# Søke etter musikk

I en liste over alternativer kan du gjøre ett av følgende for å søke etter det du trenger.

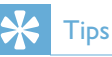

- Når du søker på følgende måter, må du kontrollere at NP3900 er i modusen [Media Library] eller [Internet Radio].
- -Bruk navigasjonstastene  $\blacktriangle, \blacktriangledown, \blacktriangle, \circ \circ \blacktriangleright$ .
- - Start hurtigsøk ved å bruke alfanumerisk søk, Superscroll og Quickjump.

## **Merknad**

- Alfanumerisk søk, Superscroll og Quickjump er bare tilgjengelige når du angir en lang sortert liste over alternativer (med unntak av startskjermen og menylister).

# Alfanumerisk søk

I en lang liste over alternativer starter du alfanumeriske søk ved å skrive inn tegn som et element begynner med eller inneholder.

- Trykk på **SEARCH** på fjernkontrollen om nødvendig.
	- » Det vises en tekstboks.

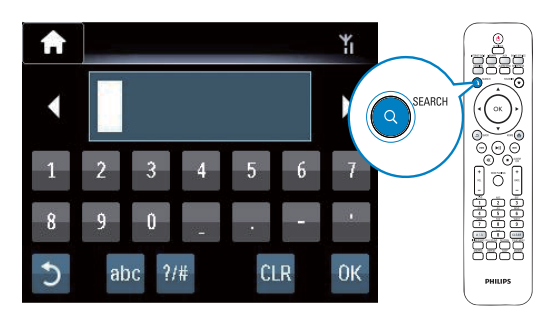

- 2 Skriv inn tegnene ved å bruke fjernkontrollen (se NP3900->Oversikt- >Skrive inn tekst).
- 3 Trykk på OK når du er ferdig med å skrive inn tekst.
	- » Søket starter.
	- → Du kan finne en liste over elementer som inneholder tegnene.
	- » Du kan få "nestentreff" hvis det ikke er noen elementer som inneholder det aktuelle tegnet.

# **Hurtignavigering**

Du kan også bruke Quickjump til alfanumeriske søk.

### Slik finner du det første elementet som begynner med en bestemt bokstav

-Trykk én eller flere ganger på knappen som tilsvarer den aktuelle bokstaven, helt til bokstaven vises.

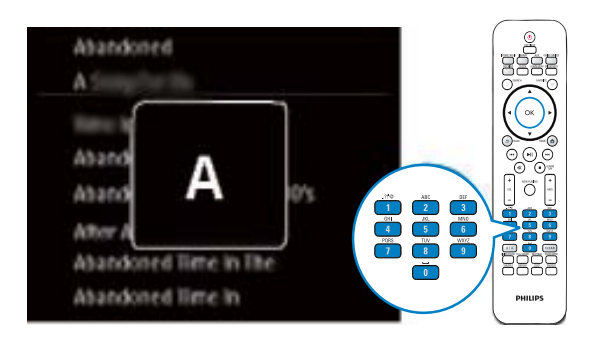

Slik finner du det første elementet som begynner med neste bokstav

> $\bullet$ Trykk på  $\blacktriangleright$ .

Slik finner du det første elementet som begynner med forrige bokstav

> -Trykk på <

# **SuperScroll**

I en lang liste over alternativer lar Superscroll deg starte et søk i alfabetisk rekkefølge. Du kan raskt finne det første elementet som begynner med den valgte bokstaven.

- **1** Trykk på og hold nede  $\triangle$  /  $\triangledown$  for å starte SuperScroll.
	- » Det vises et hurtigvindu. Bokstavene vises gjentatte ganger i alfabetisk rekkefølge og begynner fra den gjeldende bokstaven.

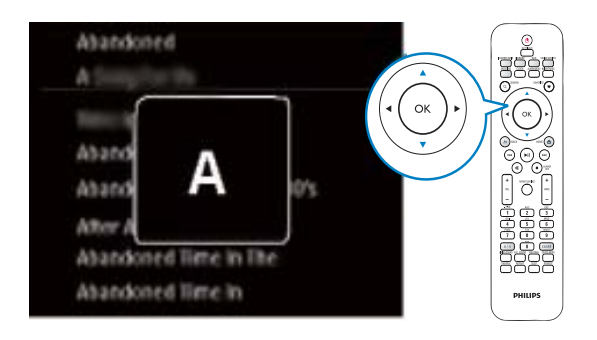

- 2 Slipp  $\blacktriangle$  /  $\blacktriangledown$  når du kommer frem til den ønskede bokstaven.
	- → Nå finner du det første elementet som begynner med denne bokstaven.

# 6 Bruke smarttelefonen som en virtuell fjernkontroll

Du kan gjøre smarttelefonen om til en virtuell fjernkontroll til å betjene denne enheten.

### Dette trenger du

- en iPhone eller Android-smarttelefon
- et trådløst hjemmenettverk

#### Før du begynner

- - Koble NP3900 til hjemmenettverket (se Første konfigurering – Koble til det Wi-Fibaserte/kabelbaserte hjemmenettverket).
- - Koble iPhone eller Androidsmarttelefonen til det samme hjemmenettverket. Du finner mer informasjon i brukerhåndboken til smarttelefonen.

# Laste ned programmet

Last ned Philips-programmet MyRemote (min fjernkontroll) fra Apples App Store eller Android Market Place. Dette programmet er gratis.

- 1 Trykk på App Store-ikonet på iPhone.
	- - Eller trykk på Market-ikonet på Android-smarttelefonen.
- $2$  Søk etter Philips MyRemote i App Store eller Market.
- $3$  Følg instruksjonene på smarttelefonen for å laste ned programmet.
	- → Ikonet Philips MyRemote blir lagt til på startskjermen til smarttelefonen.

# Få tilgang til programmet for smarttelefon

Åpne programmet **MyRemote** på iPhone eller Android-smarttelefonen, og identifiser nettverksmusikkspilleren på hjemmenettverket.

- 1 Trykk på MyRemote på iPhone eller Android-smarttelefonen.
	- » Smarttelefonen søker på hjemmenettverket. Nettverksmusikkspilleren og de andre kompatible enhetene på nettverket vises på smarttelefonen.
- $2$  Trykk på nettverksmusikkspilleren på smarttelefonen.
	- » Startskjermen for den virtuelle fjernkontrollen vises på smarttelefonen.
- $3$  Hyis den ikke finner nettverksmusikkspilleren, kontrollerer du nettverkstilkoblingen. Deretter trykker du på fanen Devices (Enheter) på smarttelefonen for å søke

på nytt.

 $4$  Hvis du vil avslutte programmet, trykker du på hjem-knappen på smarttelefonen.

# Bruke den virtuelle fjernkontrollen

- Start programmet på iPhone eller Android-smarttelefonen.
	- » Startskjermen for den virtuelle fjernkontrollen vises.
- $2$  Trykk på et ikon på startskjermen for å velge kilden du ønsker.
- $3$  Trykk på [Now Playing] nederst på skjermen.
- $4$  Trykk på kontrollknappene på skjermen [Now Playing] for å velge ulike funksjoner.

#### **Merknad**

- Enkelte kontrollfunksjoner er ikke tilgjengelige på iPhone eller Android-smarttelefoner.

# 7 Multiroom **Music**

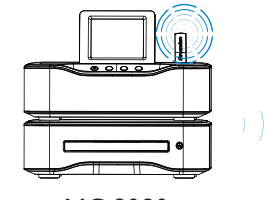

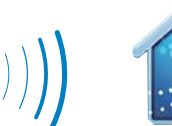

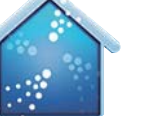

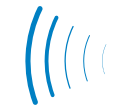

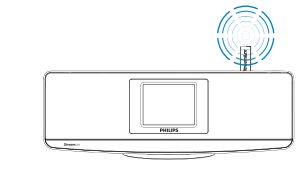

MCi8080 NP3900

Med Multiroom Music-funksjonen kan du spille av samme sang på MCi8080 og NP3900 samtidig.

Kontroller følgende før du aktiverer denne funksjonen:

- at både MCi8080 og NP3900 er koblet til Wi-Fi-hjemmenettverket.
- at du spiller av sanger fra HDDtilkoblingen til MCi8080.
- **1** Spill av en sang fra HDD-tilkoblingen til MCi8080.
- 2 Fra startskjermen på MCi8080 velger du [Multiroom Music] for å aktivere Multiroom Music-funksjonen.

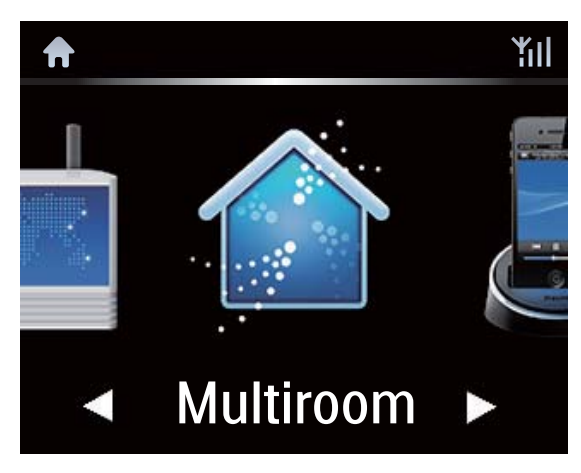

- 3 Vent til Multiroom Music-funksjonen er aktivert.
- - Hvis du vil avbryte samtidig avspilling, trykker du på ■ på MCi8080.

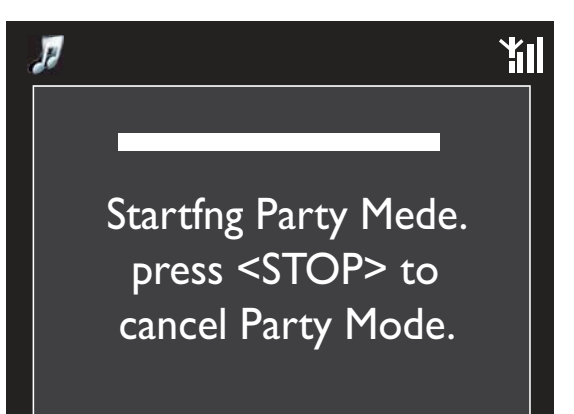

# 8 Spille av fra en ekstern lydenhet (AUX)

Med MP3 LINK-utgangen og AUX-modusen lar NP3900 deg spille av en ekstern lydenhet (f.eks. en bærbar mediespiller) via høyttalerne til NP3900.

# Spille av fra en ekstern lydenhet

- 1 Kontroller at den eksterne lydenheten er skikkelig tilkoblet NP3900 (se Koble til->Koble til eksterne lydenheter).
- 2 Velg AUX-modusen for NP3900.
	- $\bullet$ Velg [MP3 Link] fra startskjermen.
	- $\bullet$  Eller trykk på AUX på fjernkontrollen.
- 3 Begynn å spille av musikk på den eksterne lydenheten.
	- $\bullet$  For musikkavspilling kan du bruke lydinnstillingene på NP3900 (se Innstillinger->Lydinnstillinger).

# 9 Innstillinger

# Avspillingsmodi

Når du spiller av musikk, kan du velge å spille av gjentatte ganger, spille av i tilfeldig rekkefølge eller spille av én etter én. Velg den avspillingsmodusen du ønsker.

## Slik velger du en avspillingsmodus for avspilling av musikk

Før eller under avspilling av musikk:

- - Gå til [Settings] > [Play mode] fra startskjermen. Eller:
- - Trykk på REPEAT eller SHUFFLE på fjernkontrollen.
	- $\leftrightarrow$   $\bullet$  spill av alle sangene i gjeldende mappe gjentatte ganger
	- $\leftrightarrow \bullet$ -1 spill av gjeldende sang gjentatte ganger
	- $\rightarrow \infty$  spill av alle sangene i gjeldende mappe i tilfeldig rekkefølge.

# Lydinnstillinger

På NP3900 kan du velge forskjellige lydinnstillinger i [Settings] > [Sound settings].

- **1** Gå til [Settings]  $>$  [Sound settings] fra startskjermen.
	- - Eller trykk på SETTINGS på fjernkontrollen for å gå til [Settings].
- $2\;$  Velg alternativet. Trykk på **OK** for å slå den av eller på. Eller
- - Trykk på SOUND MENU på fjernkontrollen for å åpne menyen med lydinnstillinger.
	- -Trykk på **b BACK** for å avslutte menyen med lydinnstillinger.

# Bass og diskant

Bruk [Bass / Treble] for å justere den lave (bass) eller høye (diskant) serien med musikalske noter.

- **1** Gå til [Settings] > [Sound settings] > [Bass / Treble] fra startskjermen.
	- - Eller trykk på SOUND MENU på fjernkontrollen for å åpne menyen med lydinnstillinger.
- **2** Trykk på  $\triangleleft$  /  $\triangleright$  gjentatte ganger for å øke/ redusere nivået.
	- - Trykk på CLEAR for å velge det nøytrale nivået.

# Full lyd

[FullSound] gjenoppretter de soniske detaljene som musikkompresjonen kan ødelegge (f.eks. MP3, WMA).

- - Slå på eller av [FullSound] i [Settings] >[Sound settings].
- - Eller trykk på FULL SOUND på fjernkontrollen.

# Living sound

Med LivingSound får du en dyp musikkopplevelse over et bredere område.

- Trykk på LIVING SOUND på fjernkontrollen for å aktivere/deaktivere LivingSound-effekten.

# Direkte kilde

Med *[Direct source]* kan du slå av lydeffektinnstillingene på NP3900, inklusive [FullSound] og [Bass / Treble].

Musikken spilles dermed av på en original måte, uten lydeffektene fra NP3900.

- -Slå av eller på [Direct source] i [Settings] > [Sound settings].
	- - Eller trykk på NEUTRAL på fjernkontrollen.

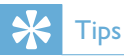

- Lydeffektinnstillingene opprettholdes og aktiveres når [Direct source] er av.

# Skjerminnstillinger

# Lysstyrke

På NP3900 kan du justere skjermens lysstyrke. Alt etter hva du måtte ønske, vil lyset fra skjermen forsterkes, dempes eller slås av når NP3900 slås på eller settes i aktiv standby.

- Velg et alternativ i [Settings] > [Display settings] > [Brightness when on] eller [Brightness when standby], og trykk på OK.

# Skjermbakgrunn

Du kan angi bakgrunn for menyer på NP3900.

## Angi bakgrunn

- 1 Velg og spill av et bilde på NP3900.
- 2 Trykk på **SETTINGS** på fjernkontrollen for å velge  $[Setting] > [Display settings]$ > [Wallpaper].
- $3$  Velg [Current picture] i [Wallpaper].
	- » Det gjeldende bildet angis som bakgrunn.

# Skjermsparer

På NP3900 aktiveres skjermspareren når NP3900 settes i aktiv standby.

Ved påslåing vises den valgte skjermspareren. Klokken vises nederst til høyre på skjermen.

Som standard dukker klokkevisningen opp som skjermsparer.

## Slik angir du skjermsparer

1 Velg og spill av et bilde på NP3900.

- 2 Trykk på SETTINGS på fjernkontrollen for å velge [Settings] > [Display settings] > [Screen saver].
- $3$  Velg [Current picture] i [Screen saver].
	- » Det gjeldende bildet angis som skjermsparer.

# Innstillinger for lysbildefremvisning

I lysbildefremvisningsmodus kan du vise et og et bilde.

## Slik velger du avspillingsmodus for lysbildefremvisninger

- **1** Gå til [Settings] > [Slideshow settings] fra startskjermen. Eller trykk på SETTINGS på fjernkontrollen for å gå til [Settings].
- $2$  Velg én av følgende spillemodi. Trykk på OK for å slå den av eller på.
	- » [Repeat]: Spill av alle bildene gjentatte ganger.
	- $\rightarrow$  [Shuffle]: Spill av alle bildene i tilfeldig rekkefølge.

## Slik angir du spilletid for hvert bilde

- **1** Gå til [Settings] > [Slideshow settings] > [Time per slide] fra startskjermen.
	- - Eller trykk på SETTINGS på fjernkontrollen for å gå til [Settings].
- $2$  Velg ønsket varighet i [Time per slide].

# Albumomslag

Albumomslag (bildet på CD-coveret/ albumcoveret) kan noen ganger lastes ned. Albumomslag kan settes inn for sangene ved hjelp av enkelte programmer for mediebehandling. Ved å slå [Album art] på eller av kan du velge om du vil vise CD-coverets eller albumcoverets bilde for de tilhørende sangene.

# Slik slår du på [Album art]

- **1** Gå til [Settings] > [Album art] fra startskjermen. Eller trykk på SETTINGS på fjernkontrollen for å gå til [Settings].
- 2 Velg [Album art]. Trykk på OK for å slå den av eller på.

Hvis [Album art] er på:

» I sanglisten vises albumomslaget som et miniatyrbilde sammen med den tilhørende sangen.

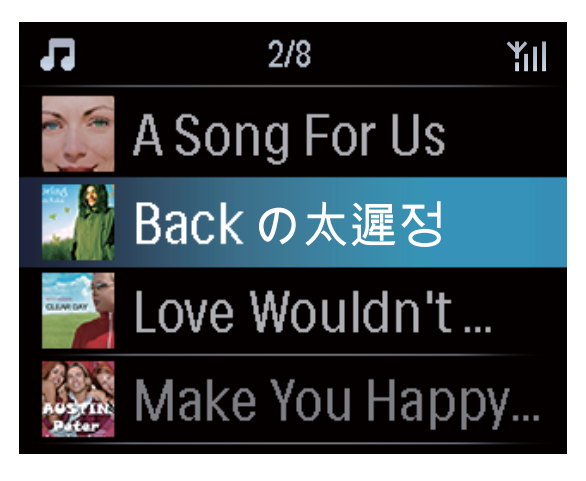

 $\rightarrow$  Mens sangen spilles av, vises albumomslaget som bakgrunnsbilde på fullskjerm.

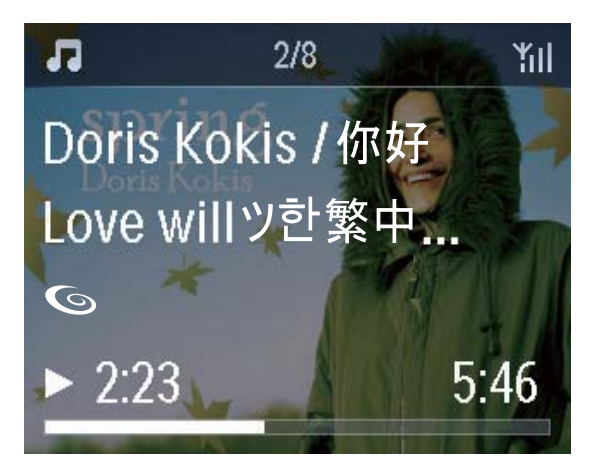

# Knappelyd

NP3900 kan avgi en hørbar varsling (klikkelyd) hver gang du trykker på en knapp på fjernkontrollen.

Du kan slå klikkelyden av eller på i **[Settings]** >[Clicker sound].

# Klokkeinnstillinger

# Alarm

## Angi alarmen

- **1** Kontroller at du har angitt klokken (se Innstillinger->Dato og klokkeslett).
- $2$  Gå til [Settings] > [Clock settings] >[Alarm] fra startskjermbildet.
	- - Eller trykk på SETTINGS på fjernkontrollen for å gå til [Settings].
	- - Eller trykk på ALARM MENU på fjernkontrollen.
- $3$  Slik angir du alarmlydkilden:
	- -Velg [Music].

-

- » Ved innstilling av alarmtid starter eller gjenopptas sangen som er sist avspilt, eller du kan stille inn den sist avspilte Internettradiostasjonen.
- Velg [Buzzer]. » På alarmtidspunktet høres det en alarmlyd.
- $4$  Slik stiller du inn alarmtiden:
	- -Trykk på og hold nede  $\triangle$  /  $\blacktriangledown$  eller trykk på ▲ / ▼ gjentatte ganger til du kommer til de ønskede tallene. Trykk på OK for å bekrefte.
	- - Eller skriv inn de ønskede tallene ved å bruke de alfanumeriske knappene på fjernkontrollen.
		- $\rightarrow$  Alarmikonet  $\blacktriangle$  vises på skjermen.

Slik spiller du av en sang eller en Internettradiostasjon som neste alarmlyd

- **1** Sørg for at du har valgt **[Music]** i trinn 3 ovenfor.
- 2 Før du slår av NP3900 eller setter NP3900 i aktiv standby:
	- - Gå til [Media Library] og velg og spill av ønsket sang.
	- - Eller gå til [Internet Radio] og still inn ønsket stasjon.

#### Bruke alarmen

På det angitte alarmtidspunktet spilles musikken/Internett-radiostasjonen av som ønsket, eller du hører en alarmlyd.

# **Merknad**

- Alarmen lyder selv om du har satt NP3900 i aktiv standby eller Øko-standby.
- Hvis NP3900 ikke klarer å koble seg til et musikkbibliotek eller en Internett-radiostasjon, høres alarmlyden i stedet.
- Hvis lyden fra NP3900 er dempet, slås den på igjen.
- Alarmen lyder i høyere volum hvis volumnivået er lavere enn minimum.

### Slik setter du alarmen på slumring

- - Trykk på en hvilken som helst knapp på enheten eller fjernkontrollen (unntatt volumknappene).
	- » Alarmen settes i gang igjen etter 15 minutter. Alarmikonet vises fortsatt.

### Slik stopper du alarmen

- -Trykk på og hold nede  $*$  eller  $\circ$ .
	- -Eller trykk på **/ALARM OFF** på fjernkontrollen.
		- » Alarmen stoppes.
		- » Alarmen går på nytt neste dag.

### Slik slår du av alarmen

- Gå til [Settings] > [Clock settings] > [Alarm]. Velg [Alarm off], og trykk på OK på fjernkontrollen.

# Sleep timer

Med sleep timer kan du få NP3900 til å slå seg av automatisk etter den angitte varigheten.

## Slik stiller du inn varigheten:

- Gå til [Settings] > [Clock settings] > [Sleep timer] fra startskjermen.
	- - Eller trykk på SETTINGS på fjernkontrollen for å gå til [Settings].
- $2$  Velg et alternativ. Trykk på OK for å slå det på.

# Tips

- Du kan også trykke på SLEEP på fjernkontrollen gjentatte ganger for å angi varigheten.

# Dato og klokkeslett

Dato og klokkeslett kan angis automatisk eller manuelt.

Tips

- Hvis du vil vise klokkeslettet som er angitt, trykker du på CLOCK på fjernkontrollen.

## Automatisk innstilling

For automatisk klokkeinnstilling bruker du den elektroniske tjenesten via Internett.

### Via Internett-tjenesten

- Slå på enheten om nødvendig.
	- - Sørg for at enheten er koblet til det Wi-Fi-baserte/kabelbaserte hjemmenettverket og til Internett.
- 2 Velg [Settings]  $>$  [Clock settings]  $>$ [Date and time] fra startskjermen.
	- - Eller trykk på SETTINGS på fjernkontrollen for å gå til [Settings].
- $3$  Velg [Current date and time] > [Automatic (Internet)] i [Date and time].
- » Enheten starter den automatiske tidsinnstillingen over Internett.
- » Det vises en melding når innstillingen er utført.

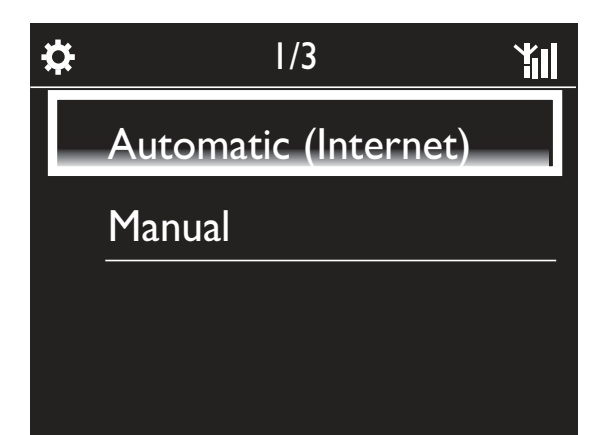

# **Tips**

- Avhengig av hvilken plassering og tidssone du velger, kan enheten få klokkeslettet stilt inn og justert automatisk via Internett-tjenesten.
- Hvis du vil kontrollere og endre gjeldende plassering og tidssone, går du til [Settings] > [Location and time zone].

# Manuell innstilling

- 1 Slå på enheten om nødvendig.
- $2$   $\vee$ elg [Settings]  $>$  [Clock settings]  $>$ [Date and time] fra startskjermen.
	- - Eller trykk på SETTINGS på fjernkontrollen for å åpne [Settings].
- $3$  Velg [Current date and time] > [Manual] i [Date and time].
- $4$  Slik skriver du inn dato og klokkeslett:
	- -Trykk på ◀ eller ▶ for å velge hvor du vil skrive.
	- - Bruk de alfanumeriske knappene for å skrive inn de ønskede tallene.
	- -Trykk på OK for å bekrefte.
	- -Du kan også trykke på ▲ eller ▼ gjentatte ganger eller trykke på og holde nede ▲ eller ▼ til det ønskede tallet vises.

# Angi dato-/klokkeslettsformat

Velg hvordan dato og klokkeslett skal vises på klokken.

- **1** Følg trinn 1–2 under **Manuell innstilling**.
- $2$  Gå til [Time format] eller [Date format] i [Date and time] for å velge alternativer.

# Nettverksinnstillinger

# Konfigurer nettverket

Etter den første konfigureringen kan du endre hvordan NP3900 skal koblestil det Wi-Fibaserte/kabelbaserte hjemmenettverket:

- - Veksle mellom forskjellige tilkoblingsmetoder (trådløst eller kabelbasert, automatisk eller manuelt)
- - Veksle mellom forskjellige rutere. Det gjør du på følgende måte:
- **1** Gå til [Settings] > [Network settings] > [Setup network] fra startskjermen.
	- - Eller trykk på SETTINGS på fjernkontrollen for å gå til [Settings].
- 2 Koble til NP3900 som du gjorde under den første konfigureringen (se Første konfigurering->Koble til det Wi-Fibaserte/kabelbaserte hjemmenettverket).

# Enhetsnavn

I **[Device name]** kan du gi NP3900 et (nytt) navn. NP3900 kan bli funnet som navngitt på en tilkoblet UPnP-server/klient.

- **1** Gå til [Settings] > [Network settings] > [Device name] fra startskjermen.
- 2 Trykk på  $\triangleleft$  /  $\triangleright$  i [Device name] for å velge hvor du vil skrive, og trykk på  $\blacktriangle$  /  $\blacktriangledown$ gjentatte ganger for å velge de ønskede bokstavene.

# Sted og tidssone

Etter den første konfigureringen kan du endre den valgte plasseringen og tidssonen når du flytter til en ny plassering eller tidssone.

I henhold til den valgte plasseringen og tidssonen kan NP3900:

- - Angi klokken automatisk via Internett (se Innstillinger->Dato og klokkeslett).
- automatisk forhåndslaste Internettradiostasjoner

# Språk

Etter den første konfigureringen kan du endre språkvalget i [Settings] > [Language].

# Enhetsinformasjon

Gå til [Settings] > [Device ID and information] fra startskjermen. Du kan få informasjon om NP3900, inklusive modellnummer, navnet som skal vises på en UPnP-server/klient, programvareversjon og nettverksinnstillinger.

# Søk etter programvareoppgraderinger

Du kan søke etter programvareoppgraderinger på NP3900. Nedlasting og installasjon av nye oppgraderinger kan starte automatisk etter at du har klikket for å godta vilkårene.

- **1** Sørg for at NP3900 er koblet til Internett.
- $2$  Gå til [Settings] > [Check for software upgrades] fra startskjermen.

# Demo-modus

Etter den første konfigureringen kan du vise demonstrasjonsvideoen igjen.

- $1$  Gå til [Settings] > [Demo mode] fra startskjermen.
	- » Avspilling av demonstrasjonsvideoen starter.
- 2 Når du vil avslutte demoavspillingen, trykker du på  $\mathcal O$ .
	- » Enheten skifter til Øko-standby.

# **Gjenopprette** fabrikkinnstillinger

Du kan gjenopprette fabrikkinnstillingene til NP3900. Alle innstillinger fjernes, inklusive innstillinger for nettverk, lyd, skjerm, klokke, alarm og språk.

- **1** Gå til [Settings] > [Restore factory settings].
- $2$  Velg [Yes] når du blir bedt om det. » Enheten slås av.
	- » Enheten slås automatisk på igjen når fabrikkinnstillingene gjenopprettes.
	- Start den første konfigureringen.

# 10 Registrere NP3900 med **Philips**

# Fordeler

Ved å registrere NP3900 på www.philips.com/ welcome kan du:

- få gratis programvareoppgraderinger
- administrere dine egne favorittradiostasjoner
- motta Streamium-nyhetsbrev

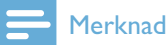

• Registrering av NP3900 krever en gyldig e-postadresse.

# Registrere NP3900

Bruk en gyldig e-postadresse som konto når du registrerer NP3900 på www.philips.com/ welcome.

Du kan fullføre registreringen direkte på www. philips.com/welcome. Eller du kan bruke en e-postadresse til å registrere via selve enheten, og deretter fullføre registreringen via Internettkoblingen som du mottok per e-post.

# Registrer på hjemmesiden

Hvis du vil registrere NP3900 direkte på www.philips.com/welcome, må du fylle ut følgende opplysninger etter hvert som du blir bedt om det, i løpet av registreringen:

- en gyldig e-postadresse som registreringskonto
- produktmodellnummer
- produktregistrerings-ID

## Slik finner du produktmodellnummeret

- Se på esken enheten var pakket inn i, eller produktetiketten. Du vil alltid finne modellnummeret på esken eller på produktetiketten (f.eks. NP3900).

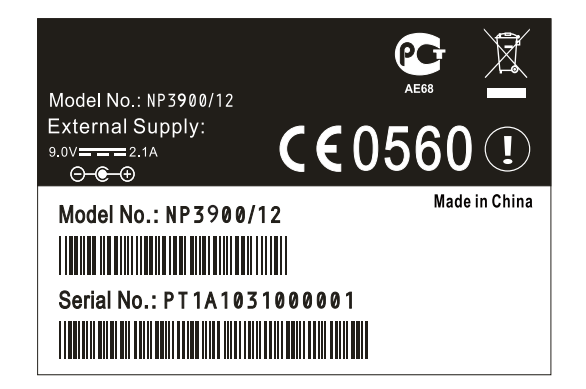

# Slik finner du produktregistrerings-ID

- Gå til [Settings] > [Device ID and information] på NP3900. Trykk på ▼ gjentatte ganger for å finne **[Product** Registration ID].

# Registrer via enheten

Bruk en e-postadresse til å registrere via selve enheten, og fullfør deretter registreringen via Internett-koblingen som du mottok per e-post.

Sørg for at NP3900 er koblet til Internett.

- 2 Slik registrerer du via www.philips.com/ welcome:
	- - Velg [Settings] > [User registration]  $>$  [Register now]  $>$  [Register on the device] på NP3900.
	- - Når du får beskjed om det, skriver du inn e-postadressen din (se NP3900->Oversikt->Skrive inn tekst).
		- » Du vil motta en e-postmelding fra ConsumerCare@Philips.com.

- Bruk Internett-koblingen i e-postmeldingen til å fullføre registreringen via en datamaskin.

# Tips

- Senere kan du bruke Internett-koblingen i e-postmeldingen og passordet til å logge deg inn på Philips' Internett-tjenester.

# Avregistrere NP3900

Når du registrerer via www.philips.com/ welcome, kan du bare bruke én konto per enhet (f.eks. NP3900). Du kan opprettholde en gruppe favorittstasjoner og manuelt tillagte stasjoner for hver konto.

Hvis du vil bruke en annen konto i registreringen, må du først avregistrere den gjeldende kontoen.

## Slik avregistrerer du en konto

- 1 Velg [Settings]  $>$  [User registration] >[Unregister] på NP3900.
- **2** Bekreft at du vil starte avregistreringen av kontoen når du blir bedt om det.

# Tips

- Når du registrerer kontoen på nytt, kan du gjenopprette Internett-radiostasjonene som du hadde opprettet via Philips' Internetttjenester.

# Kontroller registreringsinformasjonen

Du kan kontrollere hvorvidt du har registrert NP3900, og hvilken konto du har brukt til registreringen. Hvis du vil kontrollere denne informasjonen, går du til  $[Setting] > [User]$ registration]  $>$  [Registration status].

# 11 Vedlikehold

Dette kapittelet viser deg hvordan du tar vare på NP3900.

# Rengjøring

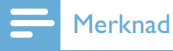

- Unngå fuktighet og slitasje.
- 1 Rengjør NP3900 bare med en myk, tørr klut.

# 12 Teknisk informasjon

#### Generelt

#### AC-strøm

Spenningsinformasjonen vises på strømadapteren (baksiden).

## DC-strøm

12 V / 3 A (midten positiv)

#### Mål  $(L \times B \times H)$

 $345.5 \times 106 \times 116$  mm

Vekt (netto)

Hovedenhet:  $\sim$  1,5 kg

### Effektforbruk

## På

 $< 40 W$ 

Standby (aktiv / koblet til nettverk)  $< 4 W$ 

ECO (passiv) standby

 $\leq 0.8$  W

### Lyddata

### Hodetelefoner

1x 3,5 mm jack-kontakt 40–18 000 Hz  $32 \Omega$ Signal-til-støy-forhold (hodetelefoner)

vanligvis 85 dBA (IEC)

Forvrengning (hodetelefoner)  $< 1 \%$ 

### Lydinngang

Aux in (linje inn) x 3,5 mm kontakt Inngangssensitivitet 800 mV Inngangsimpedans  $>10 kQ$ 

## Lydforsterker (digital)

#### Utgangseffekt

Fronthøyttaler: 2 x 9 W Sidehøyttaler: 2 x 6 W

Frekvenssvar

63–18 000 Hz (3 dB-punkter)

#### Signal-til-støy-forhold

 $\geq$  85 dBA (IEC)

## Høyttalere

#### Effektbehandling

Fronthøyttalere: 10 W (RMS) / 15 W (MPO) Sidehøyttalere: 6 W (RMS) / 9 W (MPO)

#### Impedans

Fronthøyttalere:  $8 \Omega$ Sidehøyttalere: 12  $\Omega$ 

### Følsomhet

Fronthøyttalere: 80 dB / 1 m / W Sidehøyttalere: 83 dB / 0,5 m / W

## Mål

Fronthøyttalere: 2,5 tommer Sidehøyttalere: 1,5 tommer

#### Frekvenssvar

Fronthøyttalere: 80 Hz–20 kHz Sidehøyttalere: 150 Hz–20 kHz

## Lydfunksjoner

FullSound®

Ja (av/på)

BASS-/DISKANT-kontroll

Ja (+/- 10 trinn) Living Sound

Ja (av/på)

Direct source (flat-modus)

#### Ja (av/på)

## Trådløst

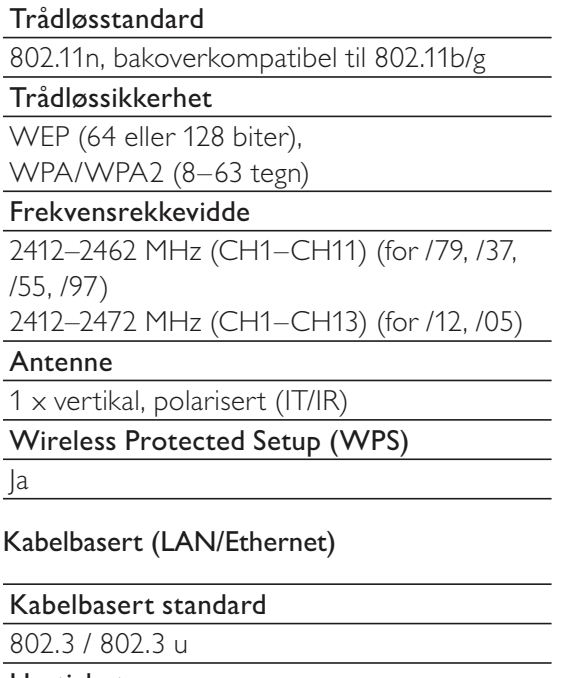

Hastighet

10/100 Mbps

#### Modus

halv/full dupleks

#### Overgangsoppdaging (Auto MDIX)

Ja (Auto MDIX)

#### **Merknad**

- Kabelbasert og trådløst nettverksgrensesnitt kan ikke aktiveres samtidig.

#### Internett-tjenester

#### Internett-radio

Radio Time My Media \*

#### Internett-tjenester

Rhapsody direkte\*\* (for /37, /17) Napster direkte\*\* (for /12, /05, kun i Tyskland/Storbritannia)

\*Denne tjenesten krever registrering med Club Philips.

\*\* Begge tjenestene krever brukerregistrering med henholdsvis Rhapsody og Napster.

Muligheter for dekoding

# MP3 8–320 kbps (CBR/VBR) WMA 32–192 kbps (CBR/VBR) AAC (M4A)

16–320 kbps (CBR/VBR)

PCM (L – PCM)

 $1 \times (1,4 \text{ Mbps})$ 

FLAC

Ja, støttes

Real Audio (\*. ra)

Nei, støttes ikke

#### Spillelistestøtte

\*.m3u, \*.wpl

Ja

#### iTunes, Rhapsody

Ja (via pakket UPnP-server)

#### Display/klokke

#### Oppløsning

Punktmatrise: 320 x 240 punkter (QVGA), farge-TFT

## Størrelse

3,5 tommer

Bakgrunnsbelysning

Kan slås av/på eller dempes

Berøringsskjerm

#### Ja

Klokke-/datovisning

## Ja

Automatisk tidsinnstilling via Internett (NPT)

Ja, aktivert

Sleep timer

Ja

Intern (nøkkel) klikkelyd

Ja

#### Alarm

Ja (én gang, daglig, en ukedag)

# Dokking

# 9-polet MiniDIN-kontakt

Kompatibel med Philips DCK3060 (ekstern dokking, ikke inkludert)

5 V / 500 mA

## Annet

## UPnP

DMP (lokal gjengiver, lokalt kontrollpunkt) ECP (kontrollerbar via et eksternt kontrollpunkt)

### DLNA

Ja, versjon 1.5 (DMP, DMR)

# Smarttelefonkontroll

Ja, kompatibel med programmet MyRemote tilgjengelig i Apples App Store og på Android Market Place.

## Philips Multiroom

Ja (bare stasjon)

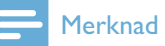

• Spesifikasjoner og utvendig utseende kan endres uten varsel.

# 13 Feilsøking

## Jeg hører ingen lyd, eller lyden er svak. Hva kan jeg gjøre?

- Trykk på + VOL for å øke volumet.
- Trykk på knappen **MUTE** på nytt for å reaktivere lyden.

## Finnes det en maksimalavstand for overføring mellom en trådløs ruter og NP3900 for effektiv streaming?

Ja. Maksimalavstanden for Wi-Fi-overføring er 250 m uten hindringer. I et hjemmemiljø finner du imidlertid ofte faste hindringer som vegger og dører, og den effektive overføringsavstanden reduseres til 50–100 m. Endre plasseringen til enhetene hvis det oppstår problemer med overføringen.

## Jeg har ikke mottatt noen registreringsmelding på e-post fra ConsumerCare@Philips.com.

- Kontroller at e-postadressen som er angitt i brukerregistreringsdelen, er gyldig og stavet riktig.
- Kontroller at PCen har en aktiv Internetttilkobling.
- Internett-serveren er kanskje opptatt, prøv igjen senere.
- Kontroller om e-posten ble omdirigert til søppelpostmappen.

Hvordan unngår jeg Wi-Fi-interferens fra andre enheter som opererer på samme frekvensområde (2,4 GHz), for eksempel DECT-telefoner og Bluetooth-enheter?

- Flytt NP3900 minst 3 m unna slike enheter.
- Bruk en WEP/WPA-krypteringsnøkkel når du oppretter den trådløse tilkoblingen for PCen/hjemmenettverket.
- Endre driftskanalen for enhetene som skaper interferens.
- Juster plasseringen av enhetene slik at de peker i forskjellige retninger, for å minimere interferensen.

# 14 Kontaktinformasjon

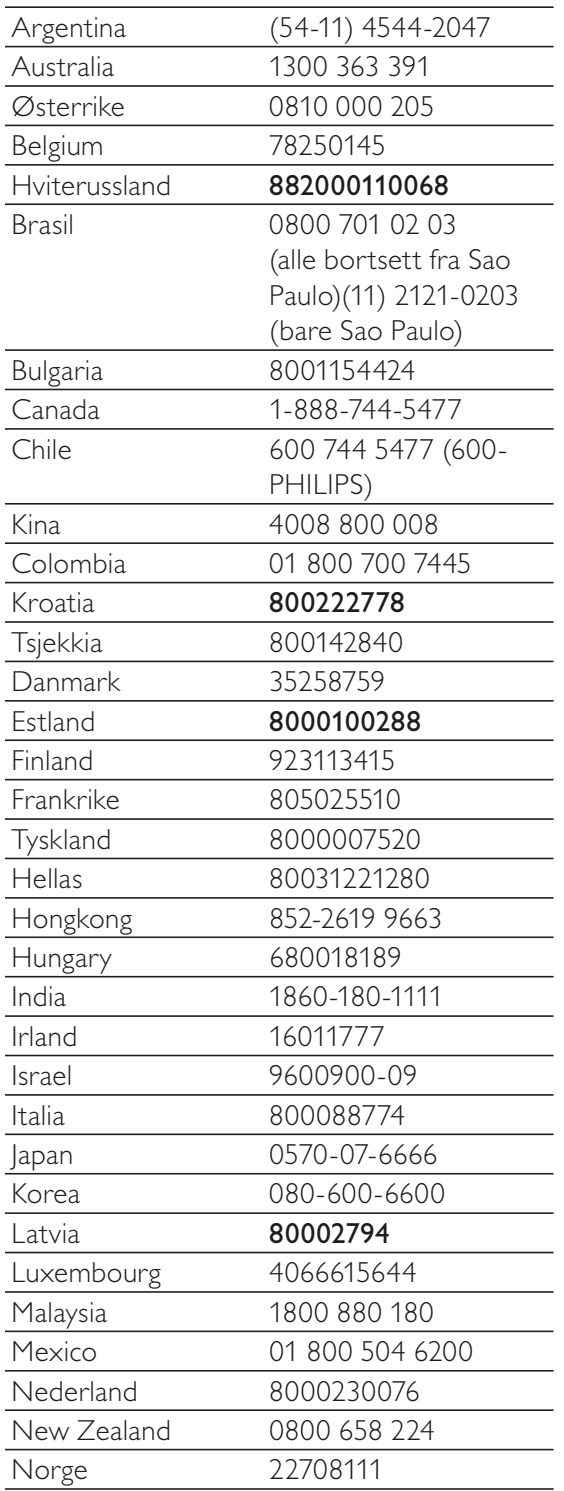

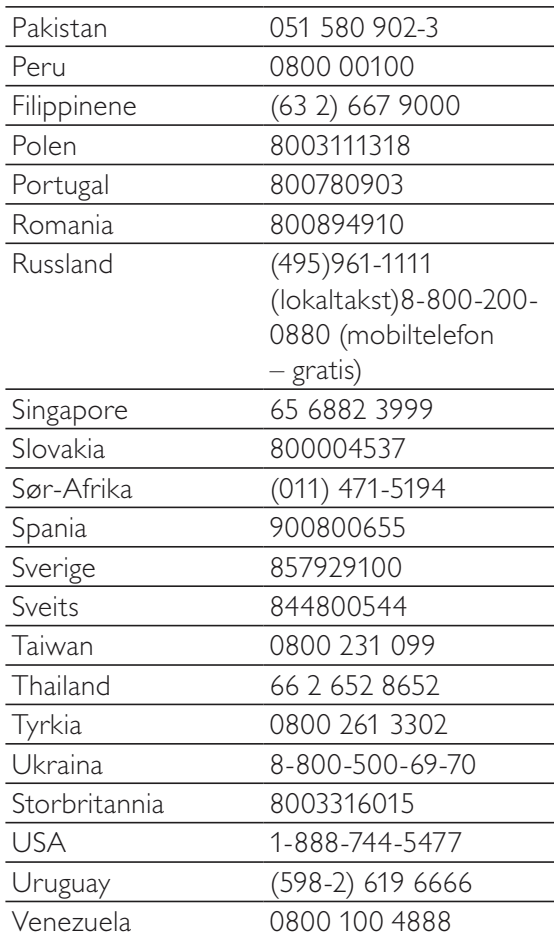

# **Termos e condições de utilização do Streamium**

#### **Termos e Condições de Utilização do dispositivo activado com Streamium da Philips**

Felicitamo-o(a) pela aquisição do dispositivo activado com Streamium da Philips (adiante designado por "Dispositivo"). Os presentes Termos e Condições de Utilização atribuem ao comprador os direitos de utilizar algumas funcionalidades no seu Dispositivo no que respeita à transmissão de conteúdos. Antes de utilizar o Dispositivo, o comprador deve aceitar os presentes Termos e Condições de Utilização. Ao utilizar o Dispositivo, o comprador concorda em vincular-se aos presentes Termos e Condições de Utilização, facto que lhe dará o direito de aceder a estas funcionalidades. No caso de não concordar com os termos de condições de utilização, o comprador poderá devolver o Dispositivo no estabelecimento onde procedeu à sua aquisição. Os presentes Termos e Condições de Utilizam complementam, mas não substituem, quaisquer termos, condições ou cláusulas de desresponsabilização fornecidos aquando da aquisição do Dispositivo. Os referidos termos, condições e cláusulas de desresponsabilização manter-se-ão em vigor.

#### **Elegibilidade para registo.**

Para assumir as responsabilidades emergentes dos presentes Termos e Condições de Utilização, o comprador deve ter, no mínimo, 14 anos de idade. Se tiver menos de 14 anos de idade, o comprador apenas poderá utilizar o Dispositivo se os seus pais ou tutores legais assumirem as responsabilidades emergentes dos presentes Termos e Condições de Utilização. Ao utilizar o Dispositivo, o comprador está a declarar que tem 14 anos de idade ou, caso contrário, que os seus pais ou tutores legais assumiram as responsabilidades emergentes dos presentes Termos e Condições de Utilização.

#### **Restrições à modificação do Dispositivo**

O Dispositivo proporciona acesso a várias transmissões de conteúdos. Como condição para ter acesso às referidas transmissões através do Dispositivo, o comprador compromete-se a não adulterar ou, de outro modo, modificar ou tentar alterar o dispositivo de qualquer modo (incluindo a utilização de software ou a realização de alterações físicas no Dispositivo). O comprador compromete-se a não contornar ou tentar contornar as medidas tecnológicas utilizadas para controlar o acesso a qualquer conteúdo ou os direitos respectivos. Compromete-se a não contornar ou tentar contornar qualquer sistema de gestão de cópias por qualquer meio. Compromete-se ainda a não decifrar ou tentar decifrar chaves criptográficas ou, de outro modo, iludir ou tentar iludir as funcionalidades de segurança aplicadas no dispositivo ou nas transmissões de conteúdos. Compromete-se também a não utilizar o Dispositivo para fins não autorizados ou em violação de qualquer legislação ou regulamento.

#### **Cláusulas de desresponsabilização sobre os conteúdos**

As transmissões de conteúdos acessíveis através do Dispositivo não são controladas nem programadas pela Philips. Pelo contrário, são fornecidas por terceiros. O comprador deve considerar o Dispositivo (além das outras funcionalidades de que dispõe) um "sintonizador" que lhe permite receber conteúdos difundidos por muitas outras entidades de fora da sua área. Tendo em conta que os conteúdos são fornecidos por outras entidades, A PHILIPS NÃO TEM QUALQUER CONTROLO EDITORIAL SOBRE OS CONTEÚDOS RECEBIDOS ATRAVÉS DO DISPOSITIVO E, NESTES TERMOS, NÃO SE RESPONSABILIZA PELOS CONTEÚDOS, SUA NATUREZA OU DISTRIBUIÇÃO. A PHILIPS NÃO APOIA AS OPINIÕES EXPRESSAS NOS CONTEÚDOS RECEBIDOS ATRAVÉS DO DISPOSITIVO. A PHILIPS NÃO GARANTE A VERACIDADE, A EXACTIDÃO, A FIABILIDADE, A INTEGRALIDADE OU A OPORTUNIDADE DOS CONTEÚDOS. O COMPRADOR CONCORDA QUE A ACEITAÇÃO DOS CONTEÚDOS É DA SUA INTEIRA RESPONSABILIDADE.

#### **Limites ao acesso a transmissões.**

A Philips não garante o acesso a qualquer transmissão particular ou aos conteúdos contidos nas transmissões. A Philips, por sua iniciativa, poderá acrescentar ou remover o acesso a transmissões específicas ou conteúdos em qualquer momento. Há transmissões cujo acesso é efectuado através de acordos com prestadores de serviços online, que determinam as transmissões que são incluídas nos seus directórios. Embora a Philips envide esforços no sentido de proporcionar uma boa escolha de prestadores de serviços online, não garante o acesso permanente a um prestador de serviços online específico. A Philips, por sua iniciativa, poderá acrescentar ou remover o acesso a qualquer prestador de serviços online.

#### **Direitos dos conteúdos**

Os conteúdos poderão estar protegidos por direitos de autor ou outros direitos de propriedade intelectual ou exclusivos. Em certos casos, como a utilização do Dispositivo num ambiente comercial, poderá ser necessário obter, por conta e risco do comprador, uma licença ou outra autorização para utilizar os referidos conteúdos.

Assim, o comprador compromete-se a, no caso de ser necessário obter uma licença ou autorização, aceitar a responsabilidade pela obtenção das mesmas. O comprador aceita em ser responsabilizado(o) em exclusivo no que respeita a danos que possam resultar da não obtenção da licença ou autorização necessária para utilização dos conteúdos acessíveis através do Dispositivo. Aceita também que a Philips não será responsabilizada no âmbito da utilização dos conteúdos.

#### **Alterações das funcionalidades**

Por sua iniciativa, a Philips poderá alterar as funcionalidades do Dispositivo, incluindo o acréscimo ou a remoção de funcionalidades do Dispositivo. Eventualmente, certas funcionalidades novas poderão exigir a alteração dos presentes Termos e Condições de Utilização. A utilização destas novas funcionalidades constituirá a sua concordância aos Termos e Condições de Utilização revistos.

#### **Software e direitos de propriedade intelectual**

Para utilizar ou ter acesso integral a certas funcionalidades do Dispositivo, o comprador poderá necessitar de usar certo software. Ao adquirir o Dispositivo, o comprador recebeu algum software e, futuramente, poderá vir a receber outro. A maioria do referido software está contido no Dispositivo e o comprador não tem acesso ao mesmo. Há software que é propriedade da Philips e outro que é propriedade de terceiros. A utilização do software da propriedade da Philips está sujeita aos presentes Termos e Condições de Utilização e a qualquer contrato de licença aplicável. A utilização de software da propriedade de terceiros é regida pelos contratos de licença aplicáveis. A utilização do software não transfere para o comprador quaisquer direitos de titularidade ou propriedade do software. A Philips mantém todos os seus direitos no software e outra propriedade intelectual, incluindo direitos de autor, direitos de patentes e direitos nas suas marcas registadas e comerciais. O comprador compromete-se a não desmontar, descompilar, criar trabalhos derivados, proceder à engenharia inversa, modificar, ceder a licença, distribuir o software ou utilizar o software para fins não autorizados ou em violação de qualquer lei ou regulamento.

#### **Cláusula de desresponsabilização de garantia**

A PHILIPS NÃO EFECTUA DECLARAÇÕES NEM GARANTE, DE MODO EXPLÍCITO OU IMPLÍCITO, QUE O DISPOSITIVO SATISFAZ AS SUAS EXIGÊNCIAS OU QUE A UTILIZAÇÃO DO MESMO NÃO TERÁ INTERRUPÇÕES, SERÁ OPORTUNO, SEGURO OU LIVRE DE ERROS. A PHILIPS NÃO PRESTA QUALQUER GARANTIA RELATIVAMENTE AOS CONTEÚDOS DAS TRANSMISSÕES. A PHILIPS NÃO EFECTUA DECLARAÇÕES NEM GARANTE, DE MODO EXPLÍCITO OU IMPLÍCITO, RELATIVAMENTE ÀS INFORMAÇÕES OU CONTEÚDOS ACEDIDOS ATRAVÉS DO DISPOSITIVO OU À CONFIANÇA QUE O COMPRADOR DEPOSITA OU AO USO QUE FAZ DAS INFORMAÇÕES OU CONTEÚDOS ACEDIDOS ATRAVÉS DO DISPOSITIVO. COM A AQUISIÇÃO DO DISPOSITIVO FORAM PRESTADAS GARANTIAS ESPECÍFICAS, PELO QUE ESTAS, ASSIM COMO QUAISQUER CLÁUSULAS DE DESRESPONSABILIZAÇÃO, CONTINUARÃO APLICÁVEIS. Tendo em conta que certas jurisdições impedem a existência da cláusula de desresponsabilização de garantias implícitas, essas cláusulas poderão não lhe ser aplicáveis.

#### **Limite de responsabilidade**

A PHILIPS NÃO SERÁ RESPONSÁVEL PERANTE O COMPRADOR NEM TERCEIROS RELATIVAMENTE A DANOS INDIRECTOS, ACESSÓRIOS, PUNITIVOS, ESPECIAIS OU SECUNDÁRIOS (INCLUINDO LUCROS CESSANTES OU POUPANÇAS CESSANTES), PERDA DE DADOS OU INTERRUPÇÃO DO NEGÓCIO EM CONSEQUÊNCIA OU EM RELAÇÃO COM A UTILIZAÇÃO DO DISPOSITIVO, INDEPENDENTEMENTE DE OS REFERIDOS DANOS TEREM ORIGEM EM DELITO, GARANTIA, CONTRATO OU QUALQUER OUTRA DOUTRINA – MESMO QUE A PHILIPS TENHA SIDO AVISADA OU TENHA CONHECIMENTO DA POSSIBILIDADE DA OCORRÊNCIA DOS REFERIDOS DANOS. EM NENHUMA CIRCUNSTÂNCIA A RESPONSABILIDADE CUMULATIVA RELATIVAMENTE A DANOS (INDEPENDENTEMENTE DA CAUSA) SERÁ SUPERIOR AO MONTANTE PAGO PELO DISPOSITIVO.

#### **Diversos**

"O presente contrato será regido pela legislação da jurisdição na qual o Dispositivo foi vendido e o comprador, pelo presente, dá o seu consentimento ao foro não exclusivo dos tribunais do país em questão. No caso de uma disposição do presente contrato ser inválida ou não aplicável ao abrigo de qualquer lei, considera-se que a referida disposição é alterada no que for necessário para a tornar válida e aplicável, pelo que as restantes disposições do presente contrato continuarão em aplicação e vigor. Os presentes Termos e Condições de Utilização não serão regidos pela Convenção das Nações Unidas sobre os Contratos de Compra e Venda Internacional de Mercadorias, pelo que se renuncia expressamente à sua aplicação."

AO UTILIZAR O DISPOSITIVO, O COMPRADOR DECLARA QUE LEU E ENTENDEU OS PRESENTES TERMOS E CONDIÇÕES DE UTILIZAÇÃO E QUE OS ACEITA.

# **AVISO**

# **CONTRATO DE LICENÇA DE SOFTWARE PARA O UTILIZADOR FINAL**

O PRESENTE CONTRATO DE LICENÇA DE SOFTWARE PARA O UTILIZADOR FINAL ("CONTRATO") É UM CONTRATO VINCULATIVO ENTRE V. EXA. **(O "UTILIZADOR", PESSOA SINGULAR OU COLECTIVA) E A PHILIPS CONSUMER ELECTRONICS B.V., SOCIEDADE COMERCIAL DE RESPONSABILIDADE LIMITADA HOLANDESA, COM SEDE EM GLASLAAN 2, 5616 LW EINDHOVEN, PAÍSES BAIXOS, E AS SOCIEDADES POR SI PARTICIPADAS (DESIGNADAS, INDIVIDUAL E CONJUNTAMENTE, POR "PHILIPS"). PELO PRESENTE CONTRATO, É CONCEDIDO AO UTILIZADOR O DIREITO DE UTILIZAR UM DETERMINADO SOFTWARE (O "SOFTWARE"), INCLUINDO A DOCUMENTAÇÃO DO UTILIZADOR EM FORMATO ELECTRÓNICO QUE POSSA TER SIDO FORNECIDA, SEPARADA OU JUNTAMENTE, COM UM COMPUTADOR PESSOAL OU UM PRODUTO PHILIPS (O "EQUIPAMENTO").** AO DESCARREGAR, INSTALAR OU , POR QUALQUER OUTRA FORMA, UTILIZAR O SOFTWARE, O UTILIZADOR ESTÁ A ACEITAR E CONCORDAR OBRIGAR-SE POR TODOS OS TERMOS E CONDIÇÕES CONSTANTES DESTE CONTRATOS E O UTILIZADOR NÃO CONCORDAR COM AS CONDIÇÕES, NÃO DEVERÁ DESCARREGAR , INSTALAR NEM, POR QUALQUER OUTRA FORMA, UTILIZAR O SOFTWARE. SE O UTILIZADOR TIVER OBTIDO O SOFTWARE NUM SUPORTE FÍSICO (POR EXEMPLO, EM CD) E NÃO ACEITAR ESTE CONTRATO, TERÁ DIREITO AO REEMBOLSO DO PREÇO PAGO PELO SOFTWARE, NO CASO DE O SOFTWARE TER SIDO VENDIDO SEPARADAMENTE, SE O UTILIZADOR O DEVOLVER SEM QUE TENHA SIDO UTILIZADO, JUNTAMENTE COM A PROVA DO PAGAMENTO, NO PRAZO DE 30 DIAS A CONTAR DA DATA DE COMPRA; E TERÁ TAMBÉM DIREITO AO PREÇO PAGO PELO EQUIPAMENTO, NO CASO DE O SOFTWARE TER SIDO FORNECIDO JUNTAMENTE COM O EQUIPAMENTO, SE DEVOLVER O EQUIPAMENTO E O SOFTWARE, SEM QUE TENHAM SIDO UTILIZADOS, JUNTAMENTE COM A PROVA DO PAGAMENTO, NO PRAZO DE 30 DIAS A CONTAR DA DATA DE COMPRA.

**1. Licença.** O presente Contrato atribui ao Utilizador um direito não exclusivo, intransmissível e não sublicenciável, de instalar e utilizar, no Equipamento ou num computador pessoal, conforme seja aplicável, uma (1) cópia da versão específica do Software em formato codificado, tal como descrito na documentação do utilizador, apenas para uso pessoal do Utilizador. Considera-se que o Software está "em utilização" quando estiver carregado na memória temporária ou permanente (RAM, disco rígido, etc.) do computador pessoal ou do Equipamento.

**2. Propriedade.** O Utilizador adquire uma licença para utilização do Software, não o próprio Software. O presente Contrato apenas confere ao Utilizador o direito de utilização do Software; o Utilizador não adquire quaisquer outros direitos sobre o Software, explícitos ou implícitos, para além dos expressos no presente Contrato. A Philips e os respectivos licenciadores reservam para si todos os direitos, a propriedade, títulos e interesses sobre o Software ou relacionados com o mesmo, incluindo patentes, direitos de autor, segredos comerciais e outros direitos de propriedade intelectual, nele incluídos. O Software é protegido por legislação de direitos de autor, tratados internacionais e demais legislação de propriedade intelectual. Assim, salvo disposição deste Contrato em contrário, o Utilizador não está autorizado a copiar o Software sem autorização prévia da Philips por escrito, podendo contudo fazer uma (1) cópia do Software apenas por razões de segurança. Não é permitido copiar nenhum material impresso fornecido com o Software, nem imprimir mais do que um (1) exemplar da documentação do Utilizador fornecida em formato electrónico, podendo embora fazer-se uma (1) cópia do material impresso apenas por motivos de segurança.

**3. Restrições da Licença.** Salvo disposição do presente contrato em contrário, o Utilizador não pode locar, sublicenciar, vender, ceder, emprestar ou transmitir o Software por qualquer outra forma. O Utilizador não poderá manipular, decompor ou alterar o Software, ou permitir que terceiros o façam, excepto na medida em que normas legais imperativas contrariem tais restrições. Não é permitido remover do Software ou destruir qualquer identificação de produto, avisos de direitos de autor ou outros sinais privativos ou restrições do Software. Todos os avisos sobre propriedade, títulos, marcas e direitos de autor e restrições ou reservas de direitos têm de ser reproduzidos na cópia de segurança do Software feita pelo Utilizador. Não é permitido modificar ou adaptar o Software, nem fundi-lo noutro programa ou criar trabalhos derivados com base no Software.

**4. Cessação de certas funcionalidades.** O Software poderá conter componentes de determinado software licenciado, incluindo software licenciado pela Microsoft Corporation ("Microsoft"), que implemente a tecnologia digital de gestão de direitos da Microsoft para o Windows Media. Os fornecedores de conteúdos utilizam a

tecnologia digital de gestão de direitos para o Windows Media ("WM-DRM") para proteger a integridade dos seus conteúdos ("Conteúdos Protegidos"), de modo a poderem impedir violações da propriedade intelectual sobre tais conteúdos, incluindo direitos de autor. O Equipamento pode também utilizar o software WM-DRM para transmitir ou reproduzir Conteúdos Protegidos ("Software WM-DRM"). Se a segurança desse Software WM-DRM for comprometida, a Microsoft pode, por sua iniciativa ou a pedido do(s) proprietário(s) de Conteúdos Protegidos ("Proprietários de Conteúdos Protegidos"), revogar o direito de obter novas licenças para copiar, armazenar, descarregar, ler e/ou reproduzir Conteúdos Protegidos contidos no Software WM-DRM. Tal revogação não altera a capacidade do Software WM-DRM para a leitura de conteúdos não protegidos. Será enviada para o computador pessoal e/ou Equipamento do Utilizador uma lista do Software WM-DRM revogado, quando o Utilizador descarregar uma licença de Conteúdos Protegidos. A Microsoft pode descarregar também, em conjunto com aquela licença, listas de revogação para o Equipamento do Utilizador, por conta dos Proprietários de Conteúdos Protegidos, o que poderá retirar ao Equipamento capacidade de copiar, armazenar, ler e/ou reproduzir Conteúdos Protegidos. Os Proprietários de Conteúdos Protegidos poderão também exigir ao Utilizador que melhore alguns dos componentes WM-DRM distribuídos com o Software ("Melhoria do WM-DRM") antes de aceder aos conteúdos daqueles. Quando o Utilizador tentar reproduzir os Conteúdos Protegidos, o Software WM-DRM desenvolvido pela Microsoft informá-lo-á de que será necessária uma Melhoria do WM-DRM e pedirá permissão ao Utilizador para descarregar a Melhoria do WM-DRM. É possível que o Software WM-DRM desenvolvido pela Philips também o solicite. Se o Utilizador recusar a Melhoria, não poderá aceder aos Conteúdos Protegidos para o quais se requer tal Melhoria do WM-DRM. Todavia, o Utilizador continuará a poder aceder aos conteúdos não protegidos e aos Conteúdos Protegidos para o quais não seja necessária a Melhoria. As funções do WM-DRM que acedam à Internet, tais como a função para a solicitação de novas licenças e/ou a execução de uma Melhoria de WM-DRM necessária, podem ser desactivadas. Se essas funções forem desactivadas, o Utilizador poderá continuar a descarregar os Conteúdos Protegidos se dispuser de uma licença válida para esses conteúdos já armazenados no seu Equipamento. Todavia, o Utilizador não poderá fazer uso de determinadas funções do Software WM-DRM que exijam uma ligação à Internet, tais como a capacidade de descarregar conteúdos que exijam a Melhoria do WM-DRM. Todos os títulos e direitos de propriedade intelectual incluídos e relacionados com os Conteúdos Protegidos são da propriedade dos respectivos Proprietários de Conteúdos Protegidos e poderão estar protegidos por outras leis sobre direitos de autor e outros direitos de propriedade intelectual. O presente Contrato não confere ao Utilizador qualquer direito de utilização desses Conteúdos Protegidos. **Em resumo: se o Software contiver componentes WM-DRM da Microsoft, os Conteúdos Protegidos que o Utilizador pretenda descarregar, copiar, armazenar, reproduzir, transmitir e/ou ler, estão protegidos pelos componentes do Software WM-DRM da Microsoft. A Microsoft, os Proprietários ou os Distribuidores de Conteúdos Protegidos podem negar ou limitar o acesso do Utilizador a tais Conteúdos Protegidos, mesmo que o Utilizador tenha já pago e/ou obtido esses conteúdos. Não é necessária a permissão do Utilizador nem da Philips para que qualquer daquelas entidades possa negar, recusar ou, de outro modo, restringir o acesso do Utilizador a esses Conteúdos Protegidos. A Philips não garante que o Utilizador possa descarregar, copiar, armazenar, reproduzir, transferir e/ou ler os Conteúdos Protegidos.** 

**5. Software de Código Aberto.** (a) Este Software pode abranger software que se encontre sujeito às Condições do Código Aberto, tais como as mencionadas na documentação deste equipamento. O presente acordo não se aplica a este tipo de software como tal. (b) Os direitos decorrentes da licença do Utilizador não abrangem quaisquer direitos de utilização, distribuição ou criação de trabalhos derivados do Software, por forma a que o Software pudesse ficar sujeito às Condições do Código Aberto. "Condições de Código Aberto" significam as condições de qualquer licença que, directa ou indirectamente, (1) criem ou impliquem obrigações para a Philips, relacionadas com o Software e/ou trabalhos derivados do mesmo; ou (2) concedam ou impliquem a concessão de direitos ou isenções para terceiros ao abrigo dos direitos de propriedade intelectual ou direito sobre o Software ou trabalhos derivados do mesmo.

**6. Cessação.** O presente Contrato entra em vigor a partir da instalação do Software, ou da primeira utilização, e cessará (i) por vontade da Philips, com fundamento em incumprimento por parte do Utilizador de qualquer disposição do presente Contrato; ou (ii) mediante destruição de todas as cópias do Software e materiais com este relacionados que a Philips forneça ao abrigo da presente licença. Os direitos da Philips e os deveres do Utilizador permanecem em vigor para além da cessação do presente Contrato.

**7. Melhoramentos.** A Philips pode disponibilizar melhoramentos do Software, por sua exclusiva vontade, colocando-os num website ou por quaisquer outros meios . Tais melhoramentos podem ficar sujeitos às disposições do presente Contrato ou à aceitação de um outro contrato pelo Utilizador.

**8. Serviços de Apoio.** A Philips não tem qualquer obrigação de prestar apoio ou assistência técnica ("Serviços de Apoio") ao Software. Se a Philips prestar Serviços de Apoio, os mesmos serão regidos por acordo autónomo entre o Utilizador e a Philips.

**9. Garantia Limitada do Software.** A Philips fornece o Software no estado em que se encontrar, sem qualquer garantia, excepto a de que o Software funcionará em conformidade com a documentação fornecida com o Software, pelo período de um ano após o primeiro descarregamento, instalação ou utilização do Software, dependendo do que ocorra primeiro. Toda a responsabilidade da Philips e o único remédio do Utilizador no caso de incumprimento desta garantia consistirão, por exclusiva opção da Philips, (i) na devolução do preço pago pelo Utilizador pelo Software (se algum tiver havido); ou (ii) na reparação ou substituição do Software que não cumpra a garantia aqui descrita e que for devolvido à Philips, juntamente com a prova de compra. Esta garantia limitada será ineficaz se o defeito no Software for consequência de um acidente ou utilização ou aplicação incorrectas. Qualquer substituição do Software será assegurada pelo período restante da garantia original ou por trinta (30) dias, consoante o período que seja mais longo. Esta garantia limitada não será aplicável se o Software tiver sido disponibilizado sem custos para o Utilizador, para efeitos de teste.

**10. EXCLUSÃO DE GARANTIAS.** SEM PREJUÍZO DO REFERIDO ANTERIORMENTE, A PHILIPS E OS RESPECTIVOS LICENCIADORES NÃO GARANTEM QUE O SOFTWARE FUNCIONARÁ SEM DEFEITOS OU QUE FUNCIONARÁ ININTERRUPTAMENTE, OU QUE CORRESPONDERÁ AOS PROPÓSITOS DO UTILIZADOR. O UTILIZADOR ASSUME TODA A RESPONSABILIDADE PELA ESCOLHA DO SOFTWARE PARA ALCANÇAR OS RESULTADOS PRETENDIDOS, BEM COMO PELA SUA INSTALAÇÃO, UTILIZAÇÃO E RESULTADOS OBTIDOS. A PHILIPS E OS RESPECTIVOS LICENCIADORES RECUSAM TODAS AS GARANTIAS E CONDIÇÕES, EXPLÍCITAS E IMPLÍCITAS, NA MEDIDA DO MÁXIMO QUE AS NORMAS LEGAIS IMPERATIVAS PERMITAM, INCLUINDO, SEM LIMITAÇÃO, GARANTIAS IMPLÍCITAS DE COMERCIALIZAÇÃO, ADEQUAÇÃO A UM DETERMINADO FIM, PRECISÃO E COMPLETUDE DOS RESULTADOS RELACIONADOS COM O SOFTWARE E COM OS RESPECTIVOS MATERIAIS QUE O ACOMPANHEM. NÃO SÃO PRESTADAS GARANTIAS CONTRA QUAISQUER INFRACÇÕES. A PHILIPS NÃO GARANTE QUE O UTILIZADOR CONSIGA, DESCARREGAR, ARMAZENAR, LER, TRANSMITIR E/OU REPRODUZIR CONTEÚDOS PROTEGIDOS.

**11. LIMITAÇÃO DA RESPONSABILIDADE.** EM CASO ALGUM, PODERÃO A PHILIPS OU OS SEUS LICENCIADORES SER RESPONSÁVEIS POR QUAISQUER DANOS CONSEQUENCIAIS, ESPECIAIS, INDIRECTOS, INCIDENTAIS, INCLUINDO PENAS OU SANÇÕES PUNITIVAS DE QUALQUER ESPÉCIE, INCLUINDO SEM LIMITAÇÃO, PERDA DE LUCROS OU PERDA DE RENDIMENTOS, INTERRUPÇÃO DE ACTIVIDADE, PERDA DE INFORMAÇÃO E DADOS, PRIVAÇÃO DE USO OU QUALQUER OUTRA PERDA FINANCEIRA, MESMO QUE A PHILIPS OU OS RESPECTIVOS LICENCIADORES TENHAM SIDO INFORMADOS DA POSSIBILIDADE DE OCORRÊNCIA DE ALGUM DESSES DANOS. EM CASO ALGUM, A RESPONSABILIDADE TOTAL DA PHILIPS OU DOS RESPECTIVOS LICENCIADORES POR DANOS DECORRENTES DO PRESENTE CONTRATO SERÁ SUPERIOR AO PREÇO EFECTIVAMENTE PAGO PELO SOFTWARE OU A CINCO (5,00) EUROS, DEPENDENDO DO MONTANTE QUE FOR MAIS ELEVADO.

**12. Marcas.** Alguns dos produtos e designações da Philips utilizados no presente Contrato, no Software e nos documentos do utilizador impressos, podem constituir marcas da Philips, dos respectivos licenciadores ou de terceiros. É proibida a utilização dessas marcas.

**13. Exportação.** Não é permitida a exportação ou a reexportação, directa ou indirecta, do Software para qualquer país onde se exija uma licença de exportação de acordo com a Lei de Administração de Exportações – "Export Administration Act" - , ou com qualquer outra lei ou regulamento semelhantes dos E.U.A, ou qualquer outra autorização pelo governo dos E.U.A, a menos que o Utilizador tenha previamente obtido a licença ou a autorização adequada. Ao descarregar ou instalar o Software, o Utilizador estará a aceitar a presente cláusula de exportação.

**14. Legislação aplicável**. O presente Contrato é regido pelas leis do seu país de residência, sem referência às respectivas normas sobre conflitos de leis. Qualquer litígio entre a Philips e o Utilizador relativamente ao presente Contrato estará sujeito à jurisdição não-exclusiva dos Tribunais do seu país de residência.

**15. Cláusula geral .** O presente Contrato constitui todo o acordo entre o Utilizador e a Philips e substitui quaisquer declarações, estipulações ou outras comunicações prévias ou publicidade respeitantes ao Software e à documentação do Utilizador. Se qualquer parte do presente Contrato for declarada inválida, manter-se-ão em vigor as restantes disposições do mesmo. O presente Contrato não prejudica os direitos conferidos por normas legais imperativas a quem contrate como consumidor.

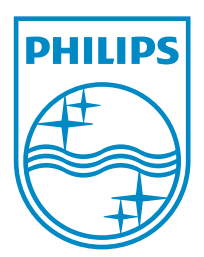

© 2011 Koninklijke Philips Electronics N.V. All rights reserved. NP3900\_UM\_12\_NO\_wk1151.3

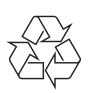